- 1. 安全注意事项
- 2. 型号和后缀代码 3. 如何安装
- 4. 硬件规格
- 5. 如何接线
- 6. 端子接线图

## 前言

#### 感谢您购买 UP35A 可编程单回路控制器。

本操作手册介绍了 UP35A程序调节器的基本操作。本手册应提供给本产品的最终用户。 使用产品前,请务必阅读本操作手册以保证正确操作。

有关各种功能的详细信息,请参见电子版说明书。在使用产品之前,请参见型号和后 缀代码表,以确保已交付的产品符合您所订购的型号和后缀代码。另外请确认在包装 中是否包含下列项目。

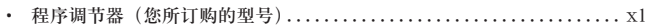

10 完全受双重绝缘或加强绝缘保护的设备。

功能接地端子(切勿将该端子作为保护性接地端子使用)。

- · 安装支架....................................................... x1
- · 单位标签 (L4502VZ) ............................................. x1 · 标签条 (L4502VE) ................................. x1(仅限订购时)
- 目标读者
- 本手册适合下列人员使用 :
- · 负责设备安装、布线和维修的工程师。
- · 负责设备运转和维护的人员。
- 

# **1.** 安全注意事项

本仪表上使用下列符号。它表示可能会造成用户人身伤害或仪表损坏,需要严格参照 使用说明书提行操作。在使用说明书中的相应页面上,该符号同"警告"或"注意" 一起使用。

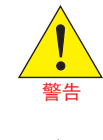

误操作会危及人身安全或生命时,使用该标志并说明防止危险发生的注意

事项。

注意

 $\sim$  AC

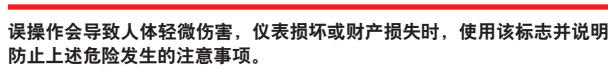

**AC/DC**

注

表示操作设备需要的重要信息。

#### ■ 警告和免责声明

- (1) 横河电机除对另附保修单中的所述内容之外对产品不做任何担保。
- (2) 本产品"按原样"提供。横河电机对因使用本产品或本产品中其它不可预料的缺陷, 而导致对任何人或实体所造成的直接或间接损失或损坏不承担任何责任。

## ■ 产品的安全、保护和改装

- (1) 为了安全使用本仪表以及由本仪表构成的系统,操作时请务必遵守本手册中所述 说明和注意事项,如果违反操作规程,则可能会使本仪表所提供的保护失效。由 以上情况产生的质量、性能、功能和产品的安全问题,本公司不承担责任。
- (2) 客户需根据需要自行实施下列安装 :有关避雷器的保护和 / 或安全电路 ;产品所 控制系统以及产品本身的保护设备 ;使用产品所控制系统或产品本身某个环节或 线路的安全设计或失效保险设计 ;以及 / 或者其它保护性和安全性电路的设计和 安装.
- (3) 更换零件或耗材时,请务必使用横河电机认可的备用零件。
- (4) 本产品并不针对直接影响或威胁人类生命的严酷条件下使用而设计或制造。如一 些特定的应用场所,包括核电站设备、使用放射能的设备、铁路设施、航空设施 和医疗设备等。如果在这样的环境下使用,则用户需自行负责在系统附加设备中 包括以及保证个人安全的设备。
- (5) 严禁对产品改装。

警告

- (6) 操作本仪表时,必须由具备仪表操作技能的专业人员进行操作。
- (7) 本仪表是 UL 已认可零部件。为了符合 UL 标准,必须由具备 UL 要求知识的人员 设计用户的最终产品。
	- 电源 在打开电源前,确保仪表的电源电压符合电源电压。
	- 切勿在可燃性气体中使用本仪表 ……」……」…………………<br>请不要在有可燃性气体、爆炸性气体或蒸气的场所操作本仪表,在这样 的环境下使用本仪表非常危险,在有高浓度的腐蚀性气体(**H2S**,**SOX** 等) 环境中长时间使用本仪表容易引起故障。
	- 不要打开仪表外壳 非横河电机的技术人员,请不要打开本仪表的外壳。仪表内局部存在高 压,打开外壳十分危险。
	- 对保护性结构的损坏
	- 请按照本手册所述方法操作,否则可能会损坏本仪表的保护性结构。

- · 端子盖
- UP35A :型号 UTAP001 · 使用说明书(A4 尺寸)
- 
- 注 :可以从网站下载使用说明书。 · 使用说明书(CD-ROM 版),型号 :UTAP003。 注 · 包含所有的说明书。
- · 操作手册(本文件)x7(A3 尺寸) (安装和布线、初始设置、设置程序模式、操作、参数) · 安装支架
- 部件号码: L4502TP(数量 2, 用于垂直安装)

#### ■ 报废电子电气设备指令 (2002/96/EC)

注意

本设备为 **EMC** 的 **A** 类产品。在室内环境下,本产品可能会造成无线电干 扰,用户需要采取适当的措施。

## **2.** 型号和后缀代码

#### ■ **UP35A**

靠近电磁场发生源的地方 切勿在仪表附近摆放磁铁或能产生磁力的工具。如果在强电磁场发生源附近使用本 仪表,电磁场可能会造成测量误差。

靠近可燃物体的地方 切勿将本仪表直接放在可燃物表面上。如果无法避免 这种情况并且必须将本仪表放在可燃物体附近,请准 备使用 1.43 mm 的厚钢板或 1.6 mm 厚的未镀层钢板 制作的外罩,外罩与设备顶部、底部和侧面至少距离 150 mm。

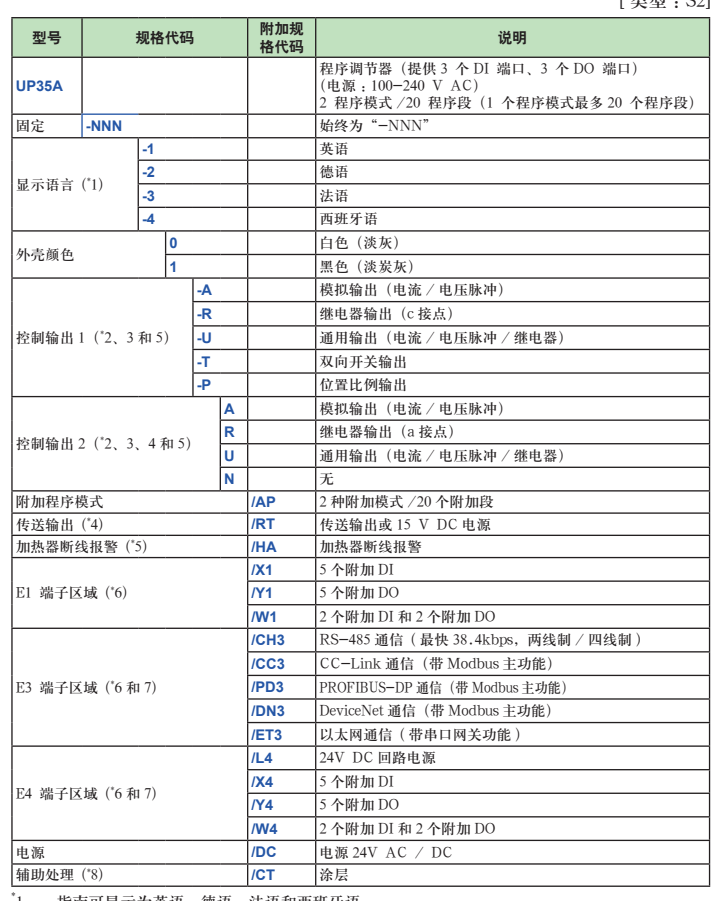

- 
- [1] · 指南可显示为英语、德语、法语和西班牙语。<br>"2 · 对于加热 / 制冷输出 · 必须指定输出 1 和输出 2 。当输出 2 为"N"时,不可用。对于位置<br>"2 · 例输出 · 指定输出 · 必须指定输出 1 和输出 2 。当输出 2 为"N"。<br>"3 · 当输出 · 的代码为"--R"或"--U"且输出 2 的代码为"R"或"U"时,输出 1 从接点 c 变<br>"4 · 仅当输出 1 的代码指定为"--T"时,输出 2 只能是"
- 
- 
- 
- 
- 8. 当指定 / CT 选项时, UP35A 将不符合安全标准 (UL 和 CSA) 和 CE 认证。

## ■ 附件(另售)

以下为单独购买的零部件。

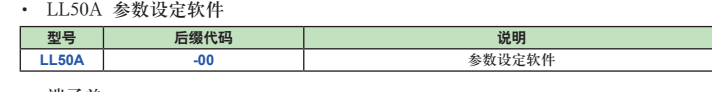

## **3.** 如何安装

#### ■ 安装场所

本仪表应安装在符合下列条件的室内场所 :

· 仪表盘

[ 米型 : C2]

本仪表安装在仪表盘中使用。将本仪表安装在不会意外触摸到端子的地方。

· 通风良好的场所

将本仪表安装在通风良好的场所,防止设备内部温度升高。

但是,请确保端子部分未暴露在风中。暴露在风中可能会导致温度传感器准确性下 降。若要安装多个温度控制器,请参见下面的外观尺寸 / 面板切面图尺寸。如果 在本仪表附近安装其它设备,请遵照面板切面图尺寸安装,为设备之间保留足够的 空间。

- · 机械振动少的场所
- 将本仪表安装在机械振动少的场所。
- · 水平位置

水平安装本仪表并保证安装在水平位置,不向右侧或左侧倾斜。

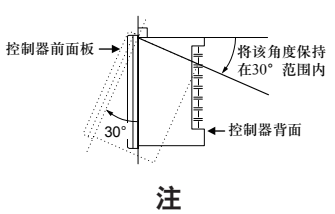

如果将本设备从低温、低湿位置移动到高温、高湿位置,或者如果温度迅速变化,则 将会造成冷凝。另外,使用热电偶输入时,会造成测量误差。为避免发生这种情况, 使用前请将本仪表放在新环境的环境温度下 1 小时以上。

切勿将本仪表安装在下列场所 :

· 室外

- · 阳光直射或靠近加热器的位置
- 将本仪表安装在接近常温 23°C,具有稳定温度的场所。切勿将其安装在阳光直射 或靠近加热器的位置。否则会对仪表造成不良影响。
- · 有大量油烟、蒸汽、水分、灰尘或腐蚀性气体的场所
- 油烟、蒸汽、水分、灰尘或腐蚀性气体会对本仪表造成不良影响。

· 很难看到显示屏的位置 本仪表使用 LCD 作为显示器单元,距离其角度过大时难以看到。尽量将本仪表安 装到可以从正面查看显示屏的位置。

#### · 容易被溅水的区域

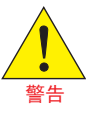

安装在面板上前,请务必将控制器的电源关闭以免触电。

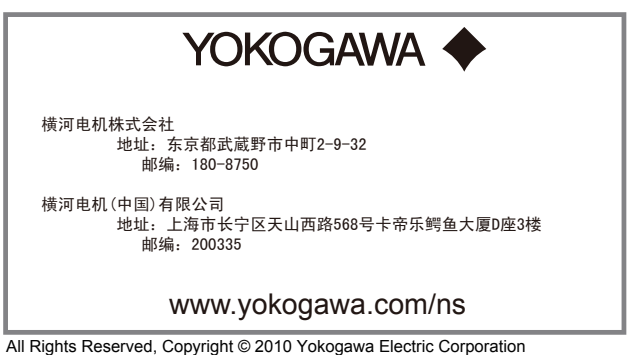

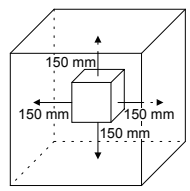

本操作手册介绍了开始操作本仪表之前的安装、布线及其他准备工作。

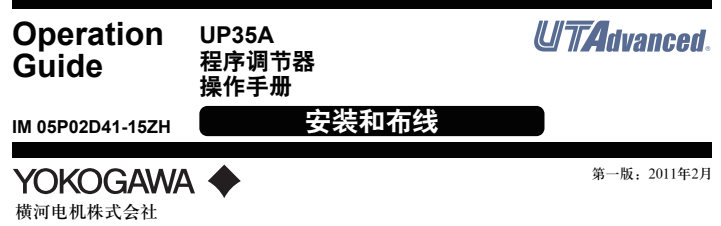

根据报废电子电气设备指令(2002/96/EC)对本产品的报废方法进行了说明。该指 令仅对欧盟内部才有效。

#### 标识

本产品符合 WEEE 指令(2002/96/EC)标识要求。 该标识表示,不要将本电子 / 电气产品废弃在家庭生活垃圾中。

#### 产品类别

参考 WEEE 指令附录 1 中的产品类别,本产品归类为"监测和控制器械"产品。不要 将本产品废弃在家庭生活垃圾中。在欧盟国家废弃本产品时,请与当地的 Yokogawa Europe B.V. 办公室联系。

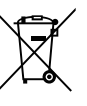

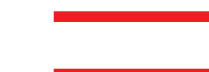

## ■ 安装设备主单元

- 请提供 1 至 10 mm 厚的设备面板钢板。
- 在面板上开安装孔后,请按照下列步骤安装控制器 :
- 1) 从面板前面将控制器插到开口,使背面的接线端子板在远端。
- 2) 如下图所示,将支架放置在控制器顶部和底部,然后拧紧支架的螺丝。注意不要 拧得过紧。

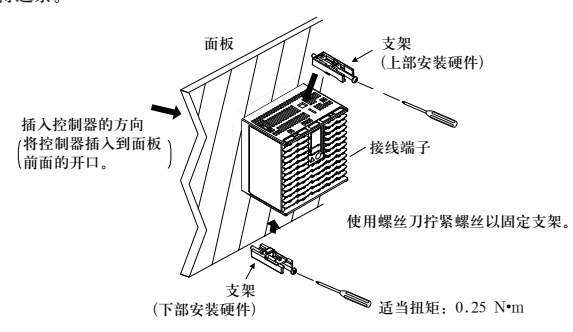

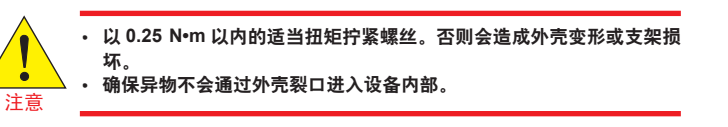

#### ■ 外观尺寸和面板切面图尺寸

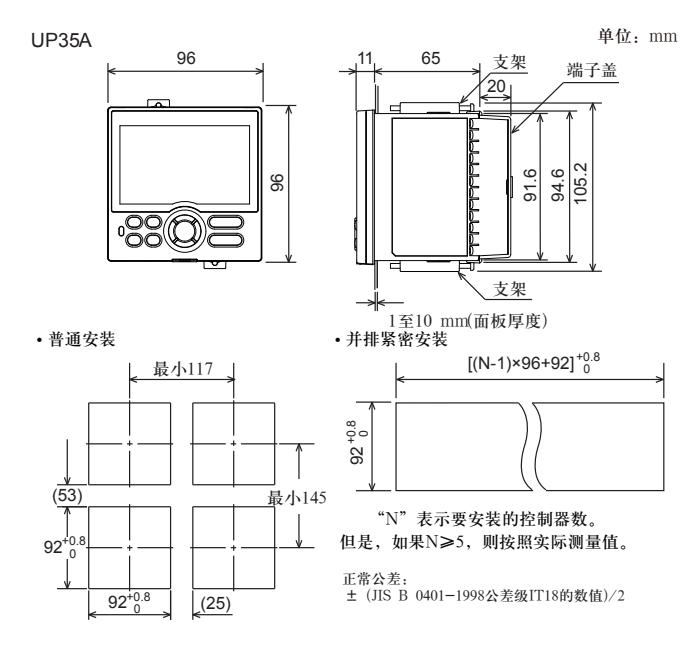

## **硬件规格**

警告

本仪表仅供 **I** 类测量(**CAT.I**)使用。不要在 **II** 类、**III** 类和 **IV** 类所规定场 所进行测量。

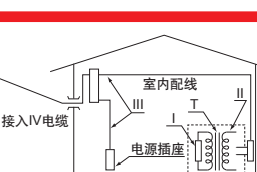

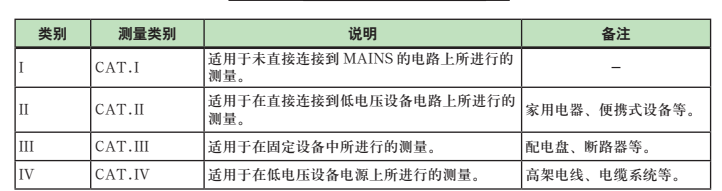

## ■ 输入规格

#### ● 通用输入 (标准配置)

- · 输入端口数 :1
- · 输入类型、测量量程以及测量精度 :请参见下表。

精度为标准操作条件下的数值 :23±2°C、55±10%RH,电源频率为 50/60 Hz。 注 1 : 0 至 100℃ 范围内为 ±0.3℃ ±1 digit, -100 至 200℃ 范围内为 ±0.5°C ±1 digit<br>注 2 : W : W−5% Re/W−26% Re(Hoskins Mfg.Co.). ASTM E988

- · 容许导线电阻 :
- 、※2−1−1−.<br>RTD 输入 · 最大 150 Ω/ 导线(三根导线之间的导线电阻应该相等。) 导线电阻影响 :±0.1ºC/10 Ω
- · 容许输入电压 / 电流 :
- TC、mV、mA 和 RTD 输入 :±10 V DC
- V 输入 :±20 V DC m  $A \otimes \lambda$ ,  $+40$  m  $A$
- · 噪声抑制比 :
	- 串模 :40 dB 或更高(50/60 Hz 时)
	- 共模: 120 dB 或更高 (50/60 Hz 时)
	- 对于 100-240 V AC,电源频率可手动设置。也可以使用自动检测。
	- 对于 24 V AC/DC,电源频率可手动设置。
- · 参比端补偿误差 :
	- $±1.0$ <sup>o</sup>C $(15 \n  $\n \n 25$ <sup>o</sup>C)$
- ±1.5ºC(-10 至 15ºC 以及 35 至 50ºC)
- 适用标准 : 适用于 TC 和 RTD 的 JIS/IEC/DIN (ITS-90)

#### ■ 模拟输出规格

- · 输出端口数 :
- 控制输出 :1
- 加热 / 制冷类型的制冷端控制输出 :1
- · 输出类型 :电流输出或电压脉冲输出
- · 电流输出 :4 至 20 mA DC 或 0 至 20 mA DC/600 Ω 或更低的负载电阻
- · 电流输出精度 :输出范围的 ±0.1%(1 mA 或更低时为范围的 ±5%)
- 精度为标准操作条件下的数值:23±2°C,55±10%RH,电源频率为50/60 Hz。 · 电压脉冲输出 :
	- 用途 :时间比例输出
	- 开启电压 :12 V 或更大 /600 Ω 或更高负载电阻
	- 关闭电压 :0.1 V DC 或更低
	- 时间分辨率: 10 ms 或输出值的 0.1%, 取两者中的较大数值

#### ■ 步阶响应时间规格

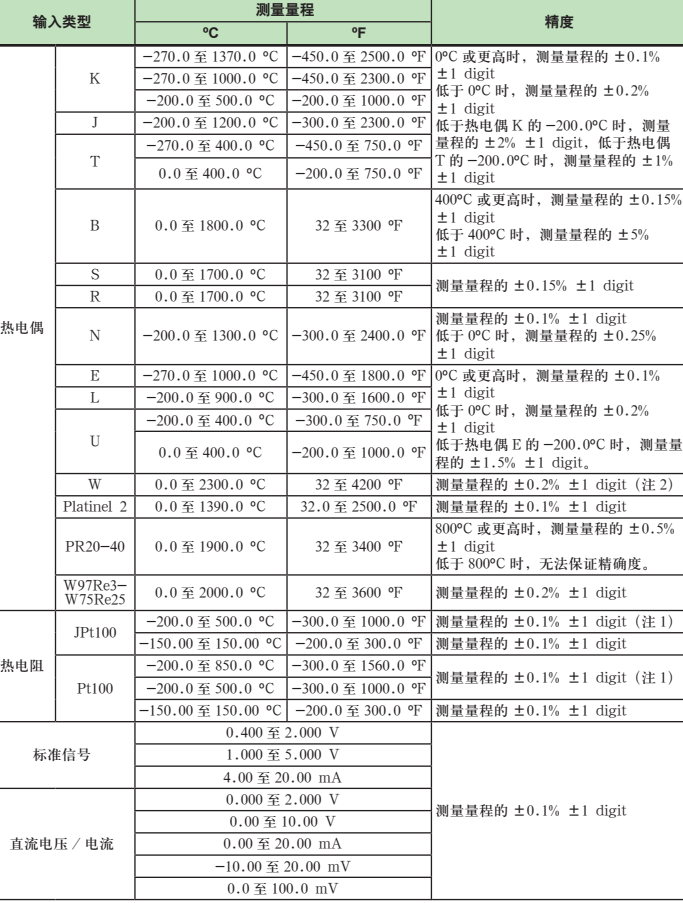

上述时间指从输入发生阶跃变化(从输入范围的 10%变化到输入范围的 90%)到模拟 输出达到输出范围的 63%时的响应时间

#### ■ 双向开关输出规格

- · 输入采样(控制)周期 :200ms
- · 断偶检测 :

使用 TC、RTD 和标准信号时起作用。

- 可以指定为上升、下降和关闭。
- 对于标准信号,在 0.1 V 或 0.4 mA 以下时判断为发生断偶。
- · 输入偏差电流 :0.05 μA(对于 TC 或 RTD)
- 实测电流 (RTD) · 约 0.16 mA
- · 输入电阻 :
- TC 或 mV 输入 :1 MΩ 或更高
- V 输入 :约 1 MΩ
- mA 输入 :约 250 Ω
- · 容许信号源电阻 :
- 
- TC 或 mV 输入 :250 Ω 或更低
- 信号源电阻影响 :0.1 μV/Ω 或更低 DC 电压输入 :2 kΩ 或更小
- 信号源电阻影响 :约 0.01%/100 Ω

· 安全: 符合IEC/EN61010-1(CE)。取得CAN/CSA C22.2 No.61010-1认证 (CSA)。取得 UL61010-1 认证。 安装类别 :CAT. II 污染度 :2 测量类型 :I(CAT. I) 额定测量输入电压 :最大 10 V DC 额定瞬态超压 :1500 V(注) 注: 这是 IEC/EN/CSA/UL61010-1 测量 I 类的参考安全标准值。该值无法绝对保证设备性能。

CE 标志 EN61326-1 A 类, 表 2 (适用于工业场所) EN61326-2-3 EN55011 A 类, 组 1 EN61000-3-2 A  $\text{\#}$ EN61000-3-3 C-tick 标志 EN55011 A 类, 细 1

#### 1 s 内

- · 接点类型和输出点数 :零交叉 ;1 点
	- 负载电压 :75 至 250 V AC
	- 容许负载电流: 在 20℃ 的环境温度下为 0.8 A, 在 50℃ 的环境温度下为 0.3 A。
- · 最小负载电流 :20 mA (\* )
- \*  $.75$ 可用于 10 mA 以下的小负载。
- :如果存在浪涌电流的风险,请在负载电源上串联一个限流电抗器、限流保险丝或断路器。 · 使用 :时间比例输出、报警输出
- 

## · 控制输出的时间分辨率:1/ 工业用电频率(秒)或输出值的 1%,以较大的值为准。

#### ■ 继电器接点输出规格

- · 接点类型和输出端口数 :
- 控制输出 :接点 1c ;1 个端口
	- 加热 / 制冷类型的制冷端控制输出 :接点 1c ;1 个端口
	- 事件输出:接点 1a ; 3 个端口 (共模独立)
- · 接点额定值 :
	- 接点1c(控制输出):250V AC、3A或30V DC、3A(电阻负载) 接点1a(控制输出) :240V AC、3A或30V DC、3A(电阻负载)
- 接点1a(警报输出) :240V AC、1A或30V DC、1A(电阻负载)
- · 用途 :时间比例输出,事件输出,报警输出,FAIL 输出等。
- · 控制输出的时间分辨率 :10 ms 或输出值的 0.1%,取两者中的较大数值
- 注 : 不能用于 10mA 或以下的较小负载。

#### ■ 位置比例输出规格

- · 位置信号输入 :
	- 滑动变阻器 :总电阻的 100 Ω 至 2.5 kΩ
	- 100% 部分的滑动线路 :带断路检测
	- 0% 部分 :无断路检测 电流输入 :4 至 20 mA(带断路检测)
- · 采样周期 :50 ms
- · 测量分辨率 :输入范围的 0.1%
- · 位置比例继电器输出 :
- 接点 1a ;2 个端口、250 V AC、3 A 或 30 V DC、3A(电阻负载) 注 :不能用于 10mA 或以下的较小负载。

#### ■ 传送输出规格

- · 输出端口数 :传送输出 :1,与 15 V DC 回路电源或制冷端控制输出共用
- · 电流输出 :4 至 20 mA DC 或 0 至 20 mA DC/600 Ω 或更低的负载电阻
- · 电流输出精度 :范围的 ±0.1%(1 mA 或更低时输出范围的 ±5%) 精度为标准操作条件下的数值 :23±2°C、55±10%RH, 电源频率为 50/60 Hz。

#### ■ 15 V DC 回路电源规格

(与传送输出或制冷端控制输出公用)

- · 电源 :14.5 至 18.0 V DC
- · 最大供电电流 :约 21 mA(带短路限流电路)

#### ■ 接点输入规格

- · 输入端口数 :参照型号和后缀代码表。
- · 输入类型 :无电压接点输入或晶体管接点输入
- · 输入接点额定值 :12 V DC,10 mA 或更大
- 使用最小开启电流为 1 mA 或更大的接点。 · 开 / 关检测 :
	- 无电压接点输入
		- 1 kΩ 或更小的接点电阻会被视为"开",50 kΩ 或更大的接点电阻会被 视为"关"。
	- 晶体管接点输入 :

2 V 或更小的输入电压会被视为"开","关"时泄露电流不得超过 100 A。 · 最小状态检测保持时间 :控制周期 +50 ms

· 用途 :程序模式号切换,操作模式切换以及事件输入

#### ■ 晶体管接点输出规格

- · 输出端口数 :参照型号和后缀代码表。
- · 输出类型 :集电极开路(SINK 电流)
- · 输出接点额定值 :最大 24 V DC,50 mA
- · 输出时间分辨率 :200 ms

#### ■ 加热器断线报警规格

- · 输入端口数 :2
- · 输出端口数 :2(晶体管接点输出)
- · 用途 :使用外部变流器(CT)测量加热器电流并在测量值不满断线检测值时发生 加热器断线报警。
- $-$  变流器输入电阻:约 9.4 Ω
- · 变流器输入范围 :0.0 至 0.1 Arms(无法应用 0.12 Arms 或更高。)
- · 加热器电流设置范围 :OFF, 0.1 至 300.0 Arms
- 加热器电流测量值显示范围 :0.0 至 360.0 Arms 注 :可以设置 CT 比例。CT 比例设置范围 :1 至 3300
- · 建议使用的 CT :U.R.D., Ltd. 的 CT
- CTL-6-S-H :CT 比例 800,可测量电流范围 :0.1 至 80.0 Arms CTL-12L-30 :CT 比例 3000,可测量电流范围 :0.1 至 180.0 Arms · 加热器电流测量周期 :200 ms
- 
- · 加热器电流测量精度 :±5% 变流器输入范围跨度 ± 1 digit(不包括 CT 误差。)
- · 加热器电流检测分辨率 :变流器输入量程范围的 1/250 以内
- · 断路检测开启时间 :最少 0.2 秒(时间比例输出时)

#### ■ 24 V DC 回路电源规格

- · 用途 :向 2 线制变送器供给电源。
- · 电源 :21.6 至 28.0 V DC
- · 额定电流 :4 至 20 mA DC
- · 最大供电电流 :约 30 mA(带短路限流电路)

#### ■ 安全和 **EMC** 标准

· 符合 EMC 标准 :

本仪表在测试过程中可持续在测量量程的 ±20% 以内的测量精度范围内运行。

#### ■ 结构、安装和布线

- · 防尘和防滴性能 :IP56(适用于前面板)( 不适用于并排紧密安装)
- · 材料 :聚碳酸脂(阻燃性 :UL94V-0)
- · 外壳颜色 :白色(浅灰色)或黑色(炭灰色)
- · 重量 :0.5 kg 或以下 · 外观尺寸(mm): 96(宽)× 96(高)× 65(从前面板到后面板的深度) (深度不包括突起部分)
- · 安装 :面板嵌入式安装 ;安装支架,上、下各 1 个 · 面板切面图尺寸(mm):
- $92^{+0.8/0}$  (宽)  $\times$   $92^{+0.8/0}$  (高)
- · 安装位置 :水平方向向上 30 度。不允许向下倾斜。
- · 布线 :带方垫圈的 M3 螺丝端子(用于信号导线和电源导线)

## ■ 电源规格和绝缘

- 电源
- 额定电压: 100-240 V AC (+10%/-15%), 50/60 Hz 24 V AC/DC (+10%/-15%) (指定 /DC 选项时)
- 功率消耗: 18 VA (如果指定了 / DC 选项, DC: 9 VA, AC: 14 VA)
- · 数据备份 :非易失性存储器 · 电量保持时间 :20 ms(对于 100 V AC 驱动)
- 
- · 耐电压
	- 主端子和备用端子之间 :1 分钟 2300 V AC 主端子之间 :1 分钟 1500 V AC 备用端子之间 :1 分钟 500 V AC (主端子 :电源 \* 和继电器输出端子 ;备用端子 :模拟 I/O 信号端子 ; 接点输入端子、通信端子和功能接地端子。)
		- \* :24 V AC/DC 型号的电源端子为备用端子。
- · 绝缘电阻 :使用 500 V DC 时,在电源端子和接地端子之间为 20 MΩ 或更大 · 绝缘规格

 $9 \nsubseteq 150$  Hz 时的持续振动: 4.9 m/s2或更低, 在三个轴方向上每个轴在 90 分钟 内为 1 oct/min

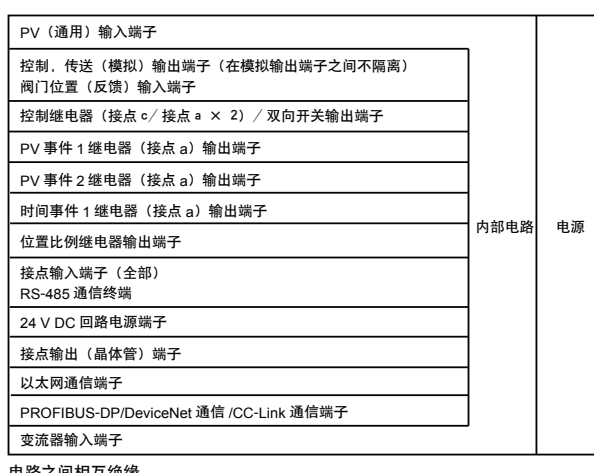

- 短周期振动: 14.7 m/s2, 15 秒或更短
- 冲击:  $98 \text{ m/s}^2$  或更小, 11 ms
- · 高度 :海平面以上 2000 m 或更低
- · 预热时间 :打开电源后 30 分钟或更长时间
- · 启动时间 :10 秒内
- \* :在本产品上显示器部分使用 LCD(液晶显示器)。 LCD 在低温下具有显示动作会变延迟的特点。但是,控制功能不会受到影响。

#### 电路之间相互绝缘。

# ■ 环境条件

#### 正常操作条件 :

- · 环境温度 :-10 至 50ºC(并排紧密安装时为 -10 至 40ºC) 带 CC-Link 选配件时 :0~50ºC(并排紧密安装时为 0 至 40ºC)
- · 环境湿度 :20 至 90% RH(不允许冷凝)
- · 磁场 :400 A/m 或更小
- · 5 至 9 Hz 时的持续振动 :1.5 mm 或更低的半幅,在三个轴方向上每个轴在 90 分 钟内为 1 oct/min

#### 运输和保存条件 :

- · 温度 :-25 至 70ºC
- · 温度变化率 :20ºC/h 或更低
- · 湿度 :5 至 95% RH(不允许冷凝)

#### 操作条件的影响

建议扭矩 :0.6 N·m 适用导线尺寸 :电源线 1.25 mm2 或更长 端子 适用导线尺寸 **mm2** (**AWG#**) **(**φ **d) (A) (F)** M3 0.25  $\overline{\pm}$  1.65 (22  $\overline{\pm}$  16) 3.3 5.5 4.2

## ■ 电缆规格及推荐产品

- · 环境温度的影响 :
- 电压或 TC 输入 :±1 μV/ºC 或 F.S./ºC 的 ±0.01%,取两者中的较大数值 电流输入 :F.S./ºC 的 ±0.01% RTD 输入: ±0.05°C/°C (环境温度) 或更低
- 模拟输出 :F.S./ºC 的 ±0.02% 或更低
- · 电源电压波动的影响
	- 模拟输入 :F.S. 的 ±0.05% 或更低 模拟输出 :F.S. 的 ±0.05% 或更低 (每个数值都在额定电压范围内)

# **5.** 如何接线

PROFIBUS-DP/CC-Link 连接器 (接线侧) (零件号: A1987JT) DeviceNet 连接器(接线侧)(零件号 :L4502BW) 建议扭矩 :0.5 至 0.6 N•m

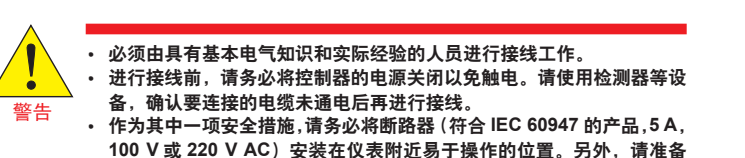

- 标示,说明哪个开关是用来关闭仪表电源的装置。
- · 安装电源线时,与其它信号线保持 **1 cm** 以上的距离。
- · 电源线需符合相关的 **IEC** 标准或者安装仪表所在区域的要求。 · 接线时应符合 **NEC**(国家电气代码 :**ANSI/NFPA-70**)或安装地所在
- 国家或地区的布线工程标准。
- · 对于控制继电器输出、报警继电器输出和电源端子连接,请使用耐热电 缆。

· 各继电器输出端子之间是功能绝缘,因此,请根据需要对仪表外部进行 加强绝缘。(参见下图)

本仪表

功能绝缘

#### 本仪表 安全电压 安全电压 aago<br>88 安全电压 回路 回路 回路 功能绝缘 强化绝缘 危险电压  $\lceil \frac{3}{86} \rceil$ 危险电压 安全电压 回路 回路 回路 强化绝缘 本仪表 危险电压 危险电压 aaad<br>888 回路 回路 功能绝缘 强化绝缘 危险电压  $\sqrt{2}$ 危险电压 回路 回路 强化绝缘

注意

· 在一个端子块中连接 **2** 个以上的压接端子时,请在接线前事先弯曲压 接端子后再拧紧螺丝。 · 对仪表电源及继电器等高压端子进行上述接线 **(** 在一个端子块中连接 **2**

个以上的压接端子 **)** 时,不适用安全规格。

- 注意 · 请使用单相电源供电。如果电源有噪声,请在主端子侧安装隔离变压器, 备用端子侧使用线路滤波器。为消除噪声,在主侧和备侧使用被覆线式 电线时,不要让两个电线接近。
	- 如果有外部雷涌的危险, 请使用避雷器等设备。
	- · 对于 **TC** 输入,请使用屏蔽补偿导线进行接线。对于 **RTD** 输入,请使 用具有低电阻并且不会在三条导线之间产生电阻差的屏蔽导线。
	- · 由于控制输出继电器具有一定使用期限(**100,000** 次的电阻负载),请
	- 使用辅助继电器进行负载的开 **/** 关控制。
	- · 使用电感(**L**)负载,如辅助继电器、电机和电磁阀会导致误操作或继 电器故障 ;使用交流电时请务必将 **CR** 滤波器(使用直流电时插入二极 管)作为消除火花的电涌抑制电路插入到与负载并联的线路中。
	-

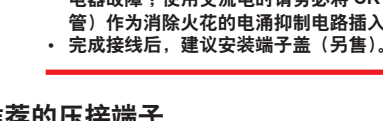

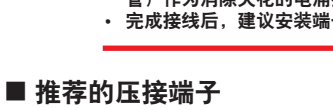

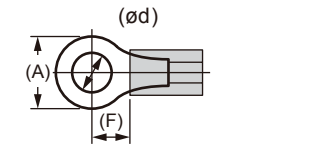

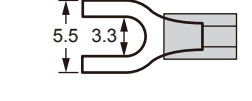

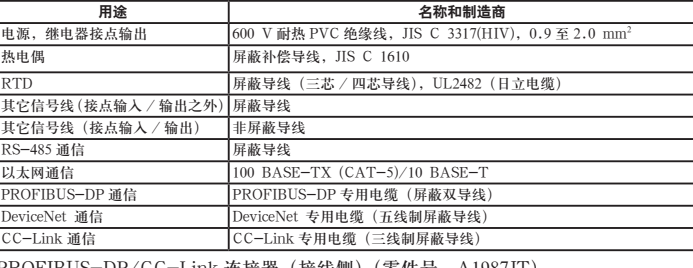

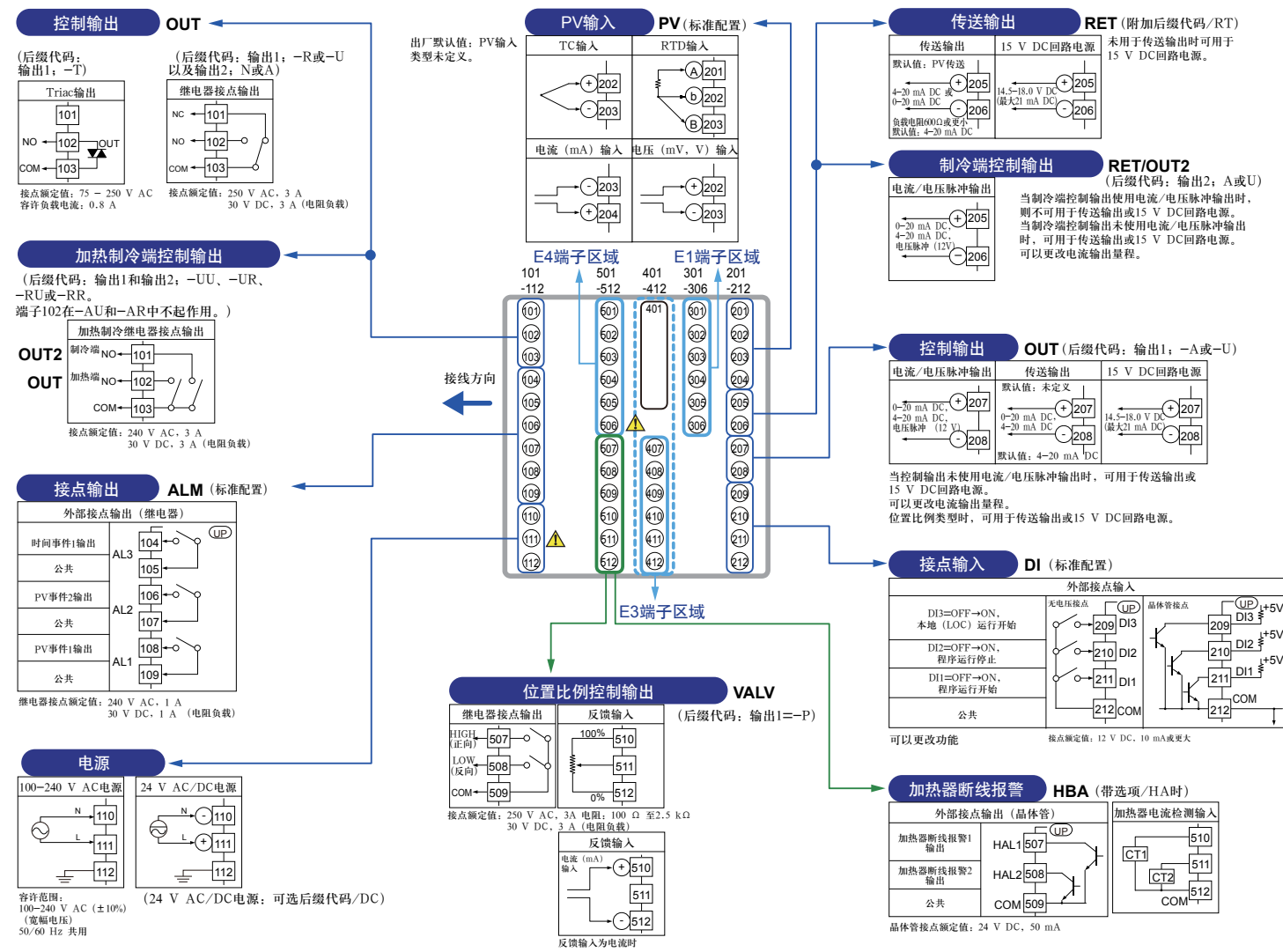

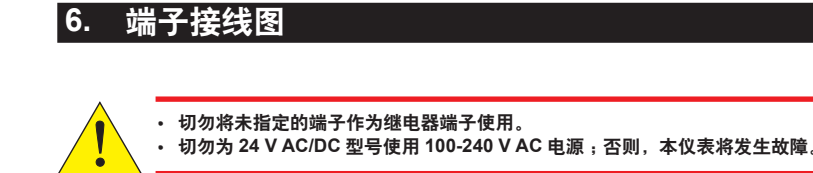

■ **UP35A**

- 注道

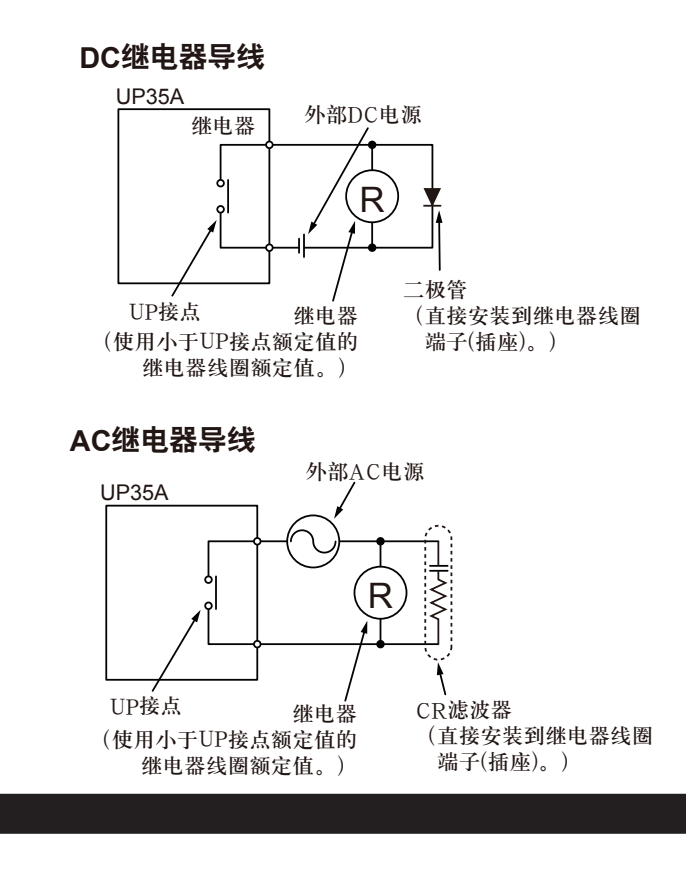

下面所示错误可能会在打开电源进行错误诊断时发生。(有关发生每种错误时的设定值显示和输入 / 输出动作的详细信息,请参见使用说明书。)

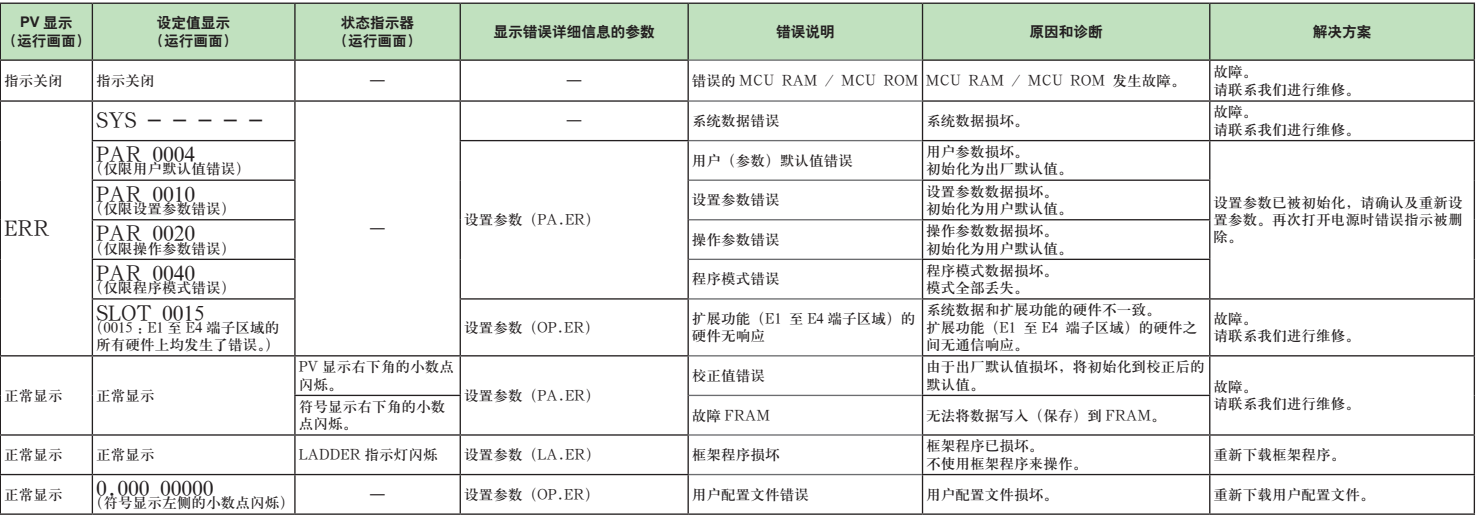

#### ■ 操作中的错误

下面显示的错误可能会在操作中发生。(有关发生每种错误时的输入 / 输出动作的详细信息,请参见使用说明书。)

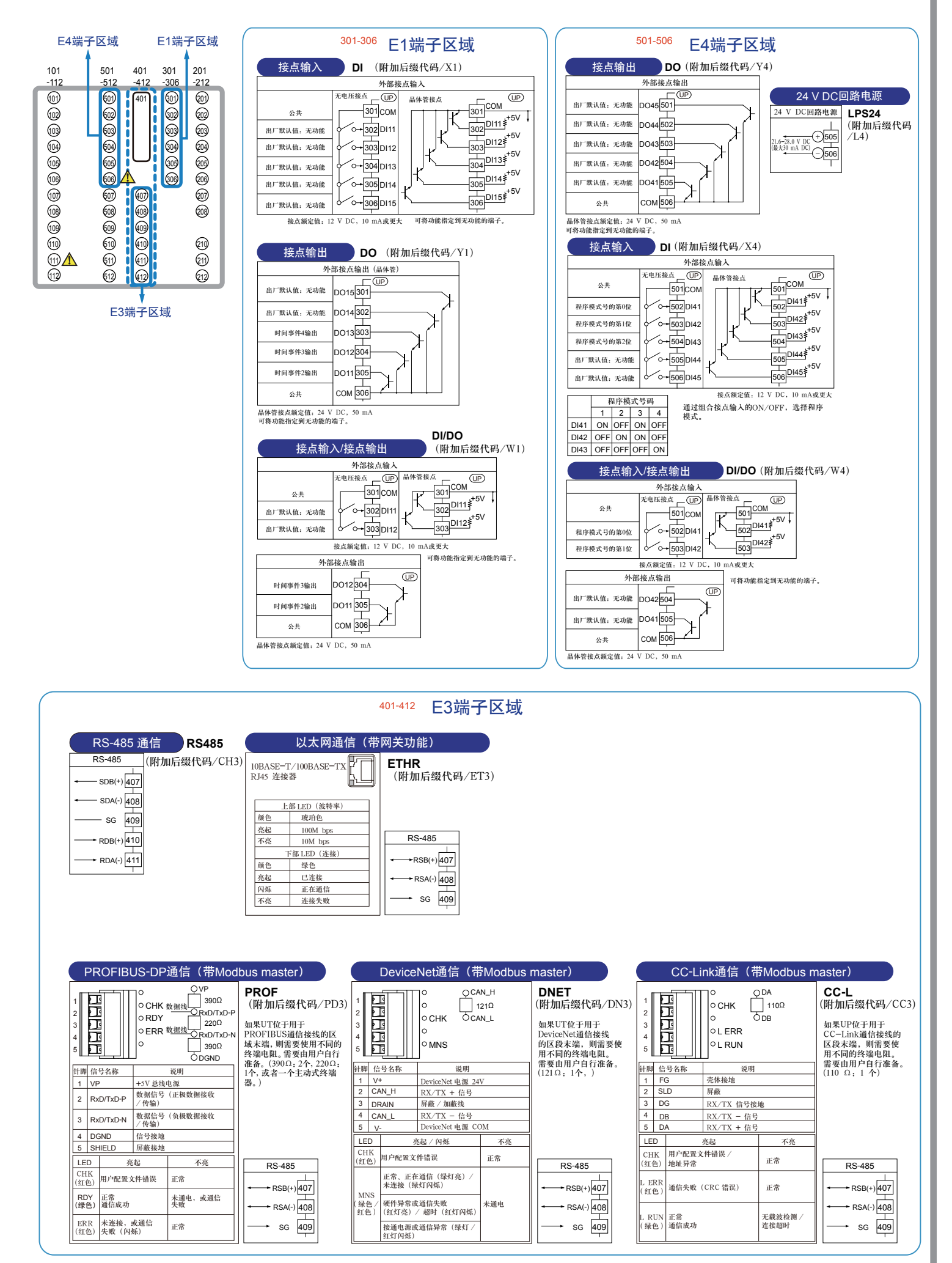

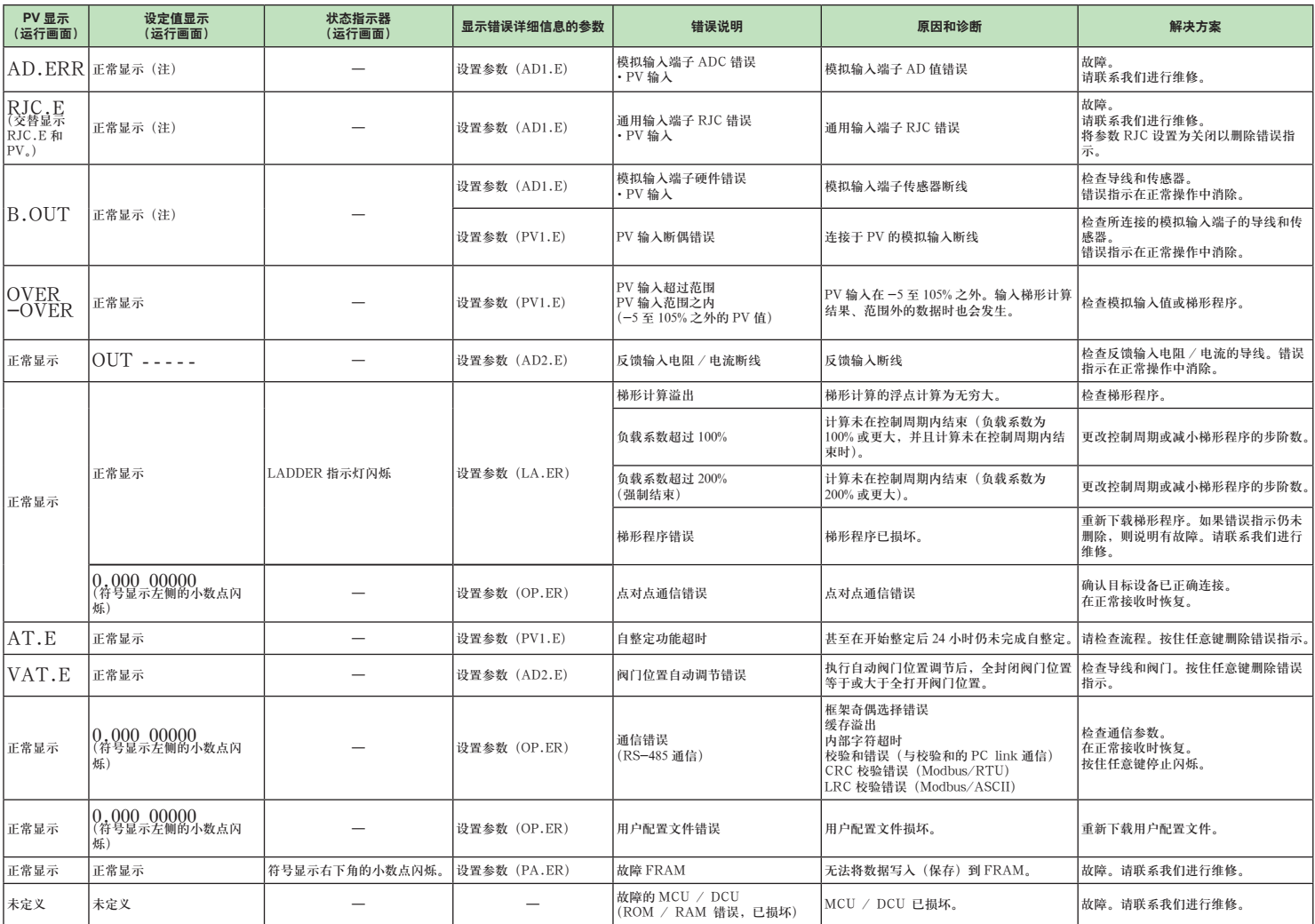

注 :模拟输入显示(运行画面)中显示的输入中出现错误时,显示与 PV 显示相同的符号。

- 1. 前面板的名称和功能
- 2. 设置步骤
- 3. 快速设置功能(输入和输出设置)
- 4. 自动调整阀门位置(仅适用于位置比例类型控制器) 5. 设置报警类型
- 6. 设置报警设定值

# **1.** 前面板的名称和功能

## (2) + (3) + (4) : 设定值显示部分

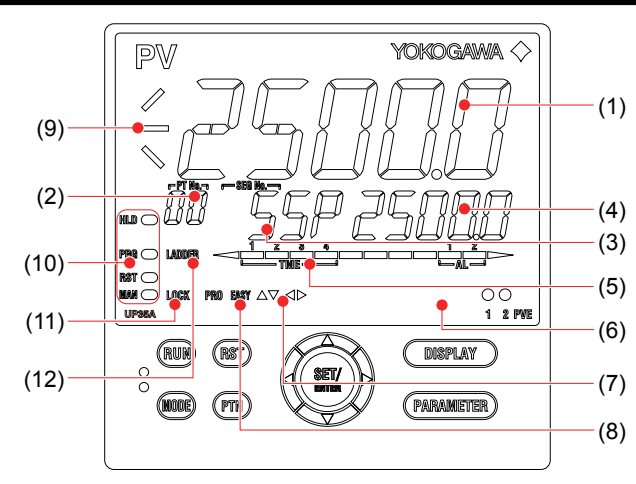

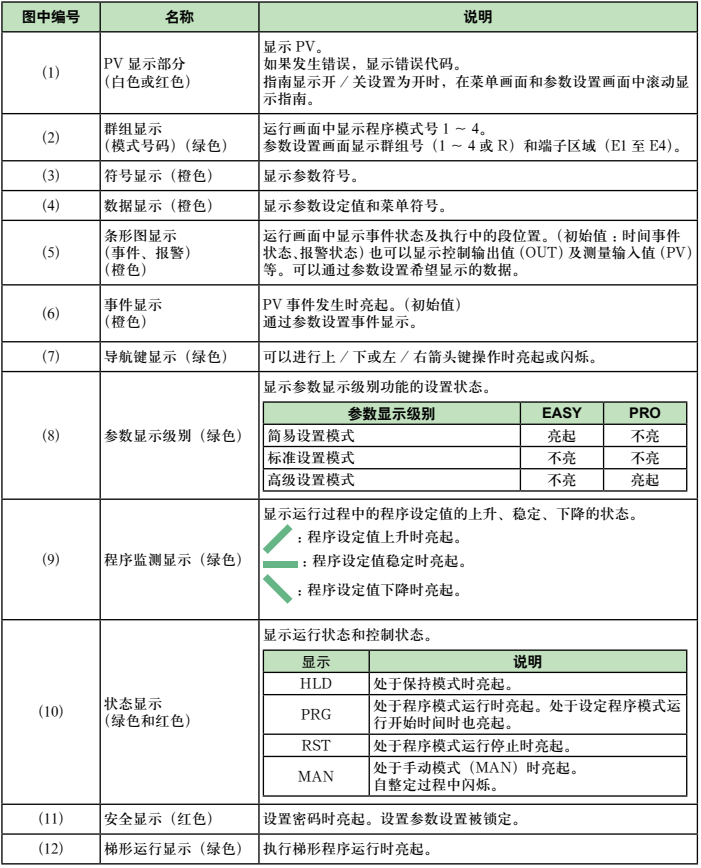

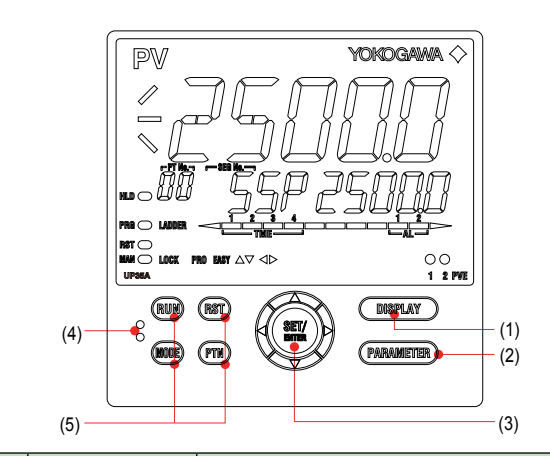

- 若要将显示的参数设置选择为初始值, 按下箭头键移动到下一个参数。
- 若要更改并设置参数设置,按 SET/ENTER 键开始设定值闪烁。闪烁状态便可以 更改(设置模式)。使用上 / 下 / 左 / 右箭头键更改设定值。按 SET/ENTER 键 确定设置。

# ■ 使用快速设置功能进行设置

示例 : 设置为 PID 控制,热电偶类型 K(0.0 至 500.0℃ 的量程 ),以及电流控制输出。 有关详细步骤和显示切换,请参见下面的"快速设置功能流程"。有关要设置的参数, 请参见下一页。

(1) 当 QSM(快速设置模式)显示为 YES 时按 SET/ENTER 键。 (2) 将控制类型参数 (CNT) 设置为 PID (PID 控制)。 (3) 将 PV 输入类型参数(IN) 设置为 K1 (-270.0 至 1370.0℃)。 (4) 将 PV 输入单位参数(UNIT)设置为 C(摄氏度)。  $(5)$  将 PV 输入量程参数的最大值 $(RH)$ 设置为 500.0。 (6) 将 PV 输入量程参数的最小值 (RL) 设置为 0.0。 (7) 将输出类型选择参数(OT)设置为 OUT 端子(电流)。 (8) 最后,显示 EXIT。将 NO 变为 YES 并按 SET/ENTER 键完成设置。显示运行画面。

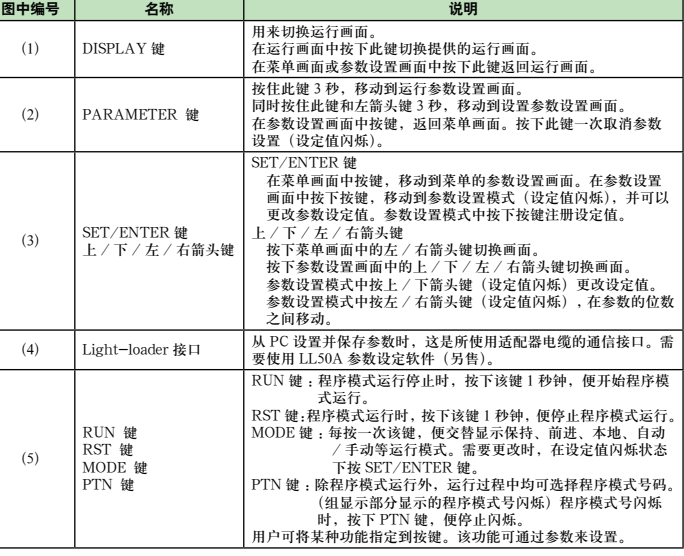

## 注 :LL50A 参数设定软件的通信连接器(维护端口)在仪表本体的上部。

# **2.** 设置步骤

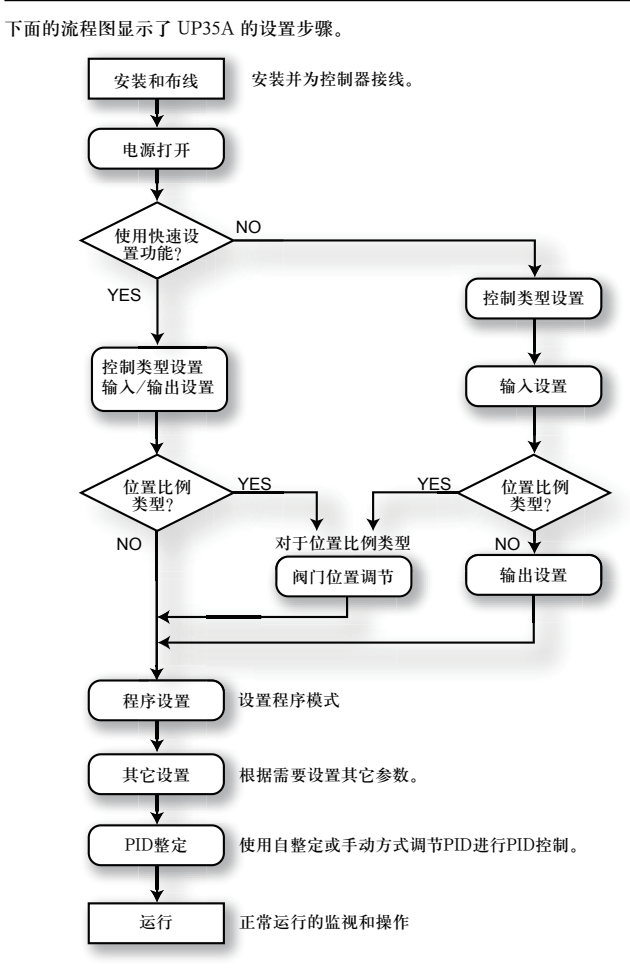

# **3.** 快速设置功能(输入和输出设置)

快速设置功能是使您轻松设置控制器基本功能的一种功能。 打开控制器电源,启动快速设置功能。 该功能可以使您轻松地设置控制类型、输入和输出,并快速启动控制操作。 在快速设置功能中可以能设置的项目(参数)如下。 (1) 控制类型(PID 控制、加热 / 制冷控制等) (2) 输入功能(PV 输入类型、量程、范围(电压输入)等) (3) 输出功能(控制输出类型和循环时间)

打开控制器电源后,首先决定是否使用快速设置功能。

#### 初始画面中的操作

- · 显示 YES 时按 SET/ENTER 键,启动快速设置功能。
- · 如果将 YES 更改为 NO 并按 SET/ENTER 键,不启动快速设置功能,显示运行画面。

## ■ 快速设置功能流程

#### **Operation UP35A**  $UTA$ dvanced. 程序调节器 **Guide** 操作手册 初始设置

# **YOKOGAWA ◆**

本操作手册介绍了 UP35A 的基本设置和操作。 有关各种功能的详细信息,请参见电子版说明书。 指南滚动显示在参数设置画面中的 PV 显示器上。可以使用 MODE 键打开 / 关闭该指南。

横河电机株式会社

# 设置操作 **5.**

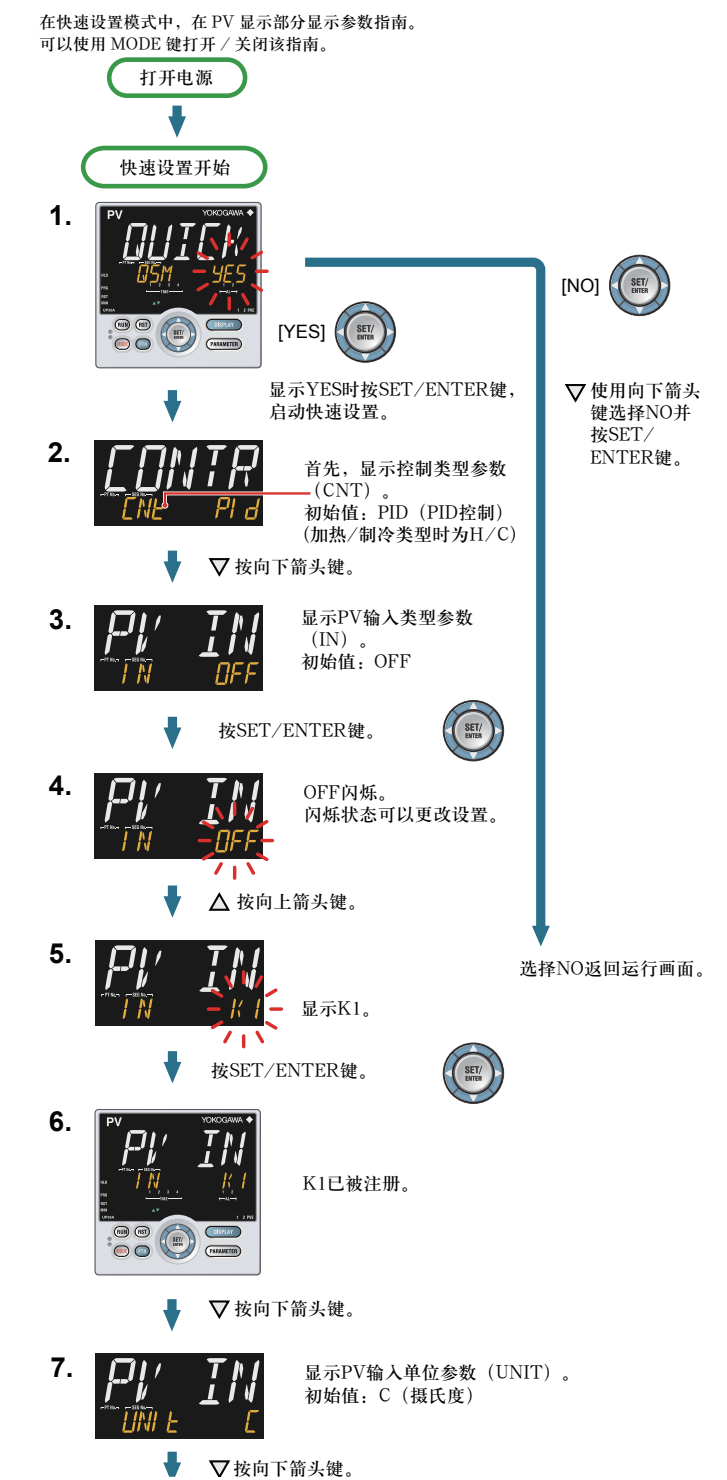

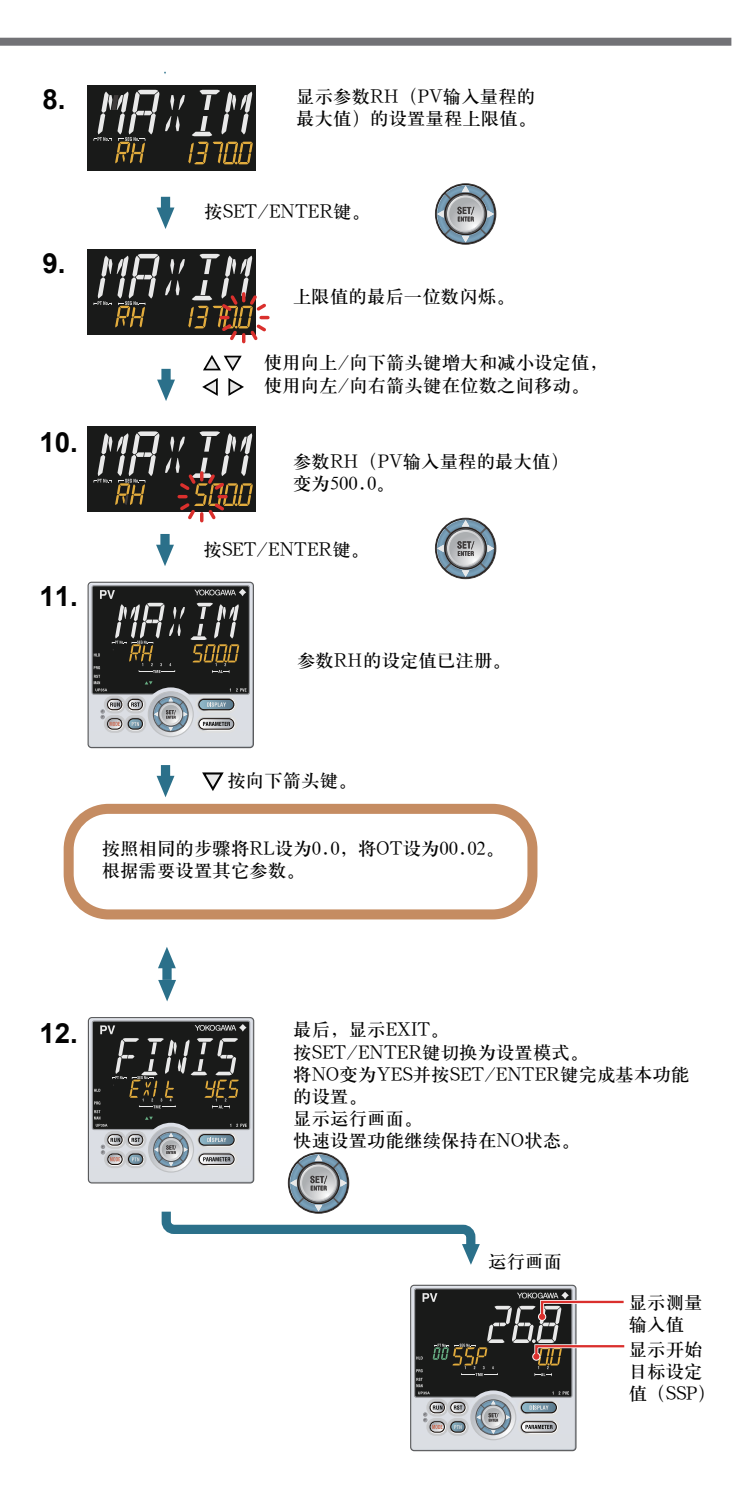

## ■ 要设置的参数

# 控制类型

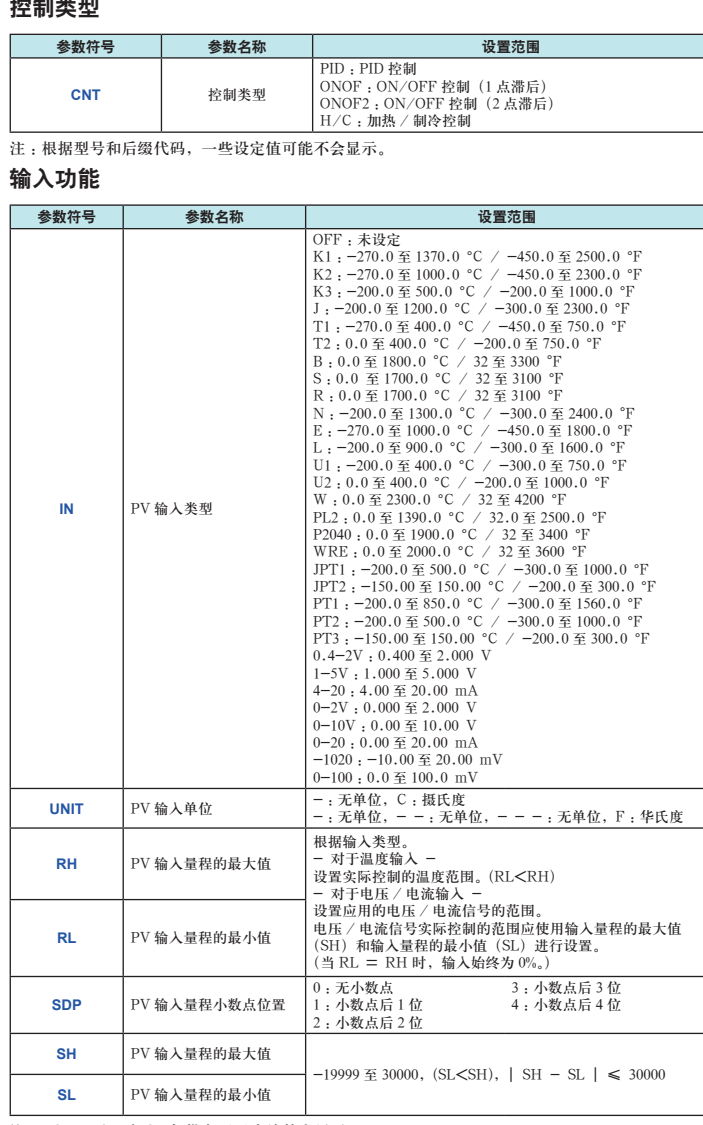

# **自动调整阀门位置 (** 仅适用于位置比例类型控制器 **)**

注 1 :SDP、SH 和 SL 仅供电压 / 电流输入显示。

注 2 : W: W-5%Re/W-26%Re (Hoskins Mfg.Co.), ASTM E988

#### 输出功能

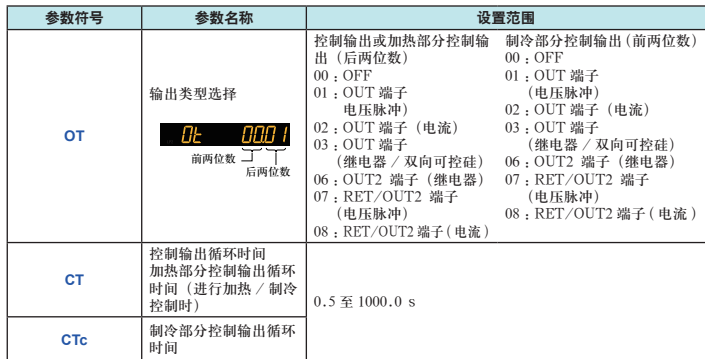

以下操作步骤介绍了如何从控制阀输入反馈信号并自动调整控制阀门的全开和全关位 置。阀门的全开和全关位置可通过从阀门输入反馈信号来自动调整。若要调整阀门位 置,需要接线并将控制器切换到手动模式。有关接线,请参见"安装和接线"中的"6. 端 子接线图",有关手动模式,请参见"操作"中的"5. 在 AUTO 和 MAN 之间切换"。 在程序运行、LOC(本地)模式时可以执行自动调整。

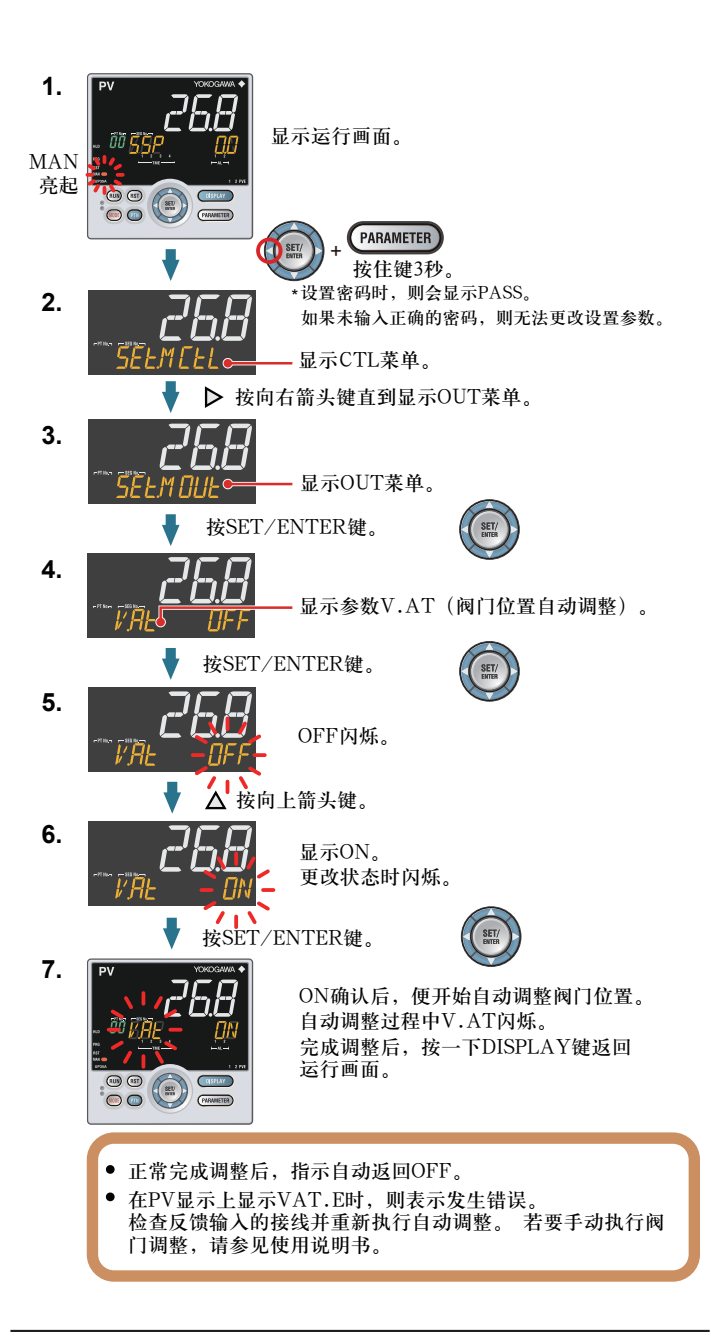

## **5.** 设置报警类型

下面的操作步骤介绍了将报警 1 类型(出厂默认值 :PV 上限报警)更改为 PV 下限报 警 ( 设定值"02") 的示例。(该报警动作与运行模式无关)

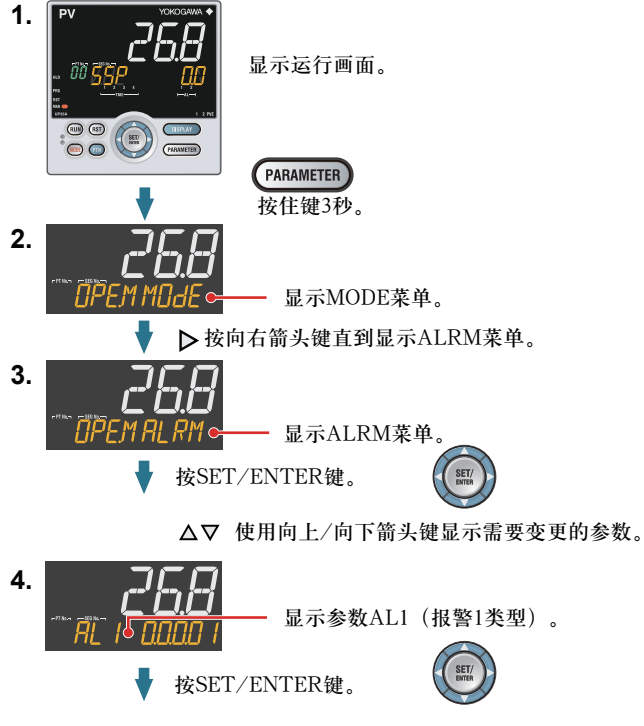

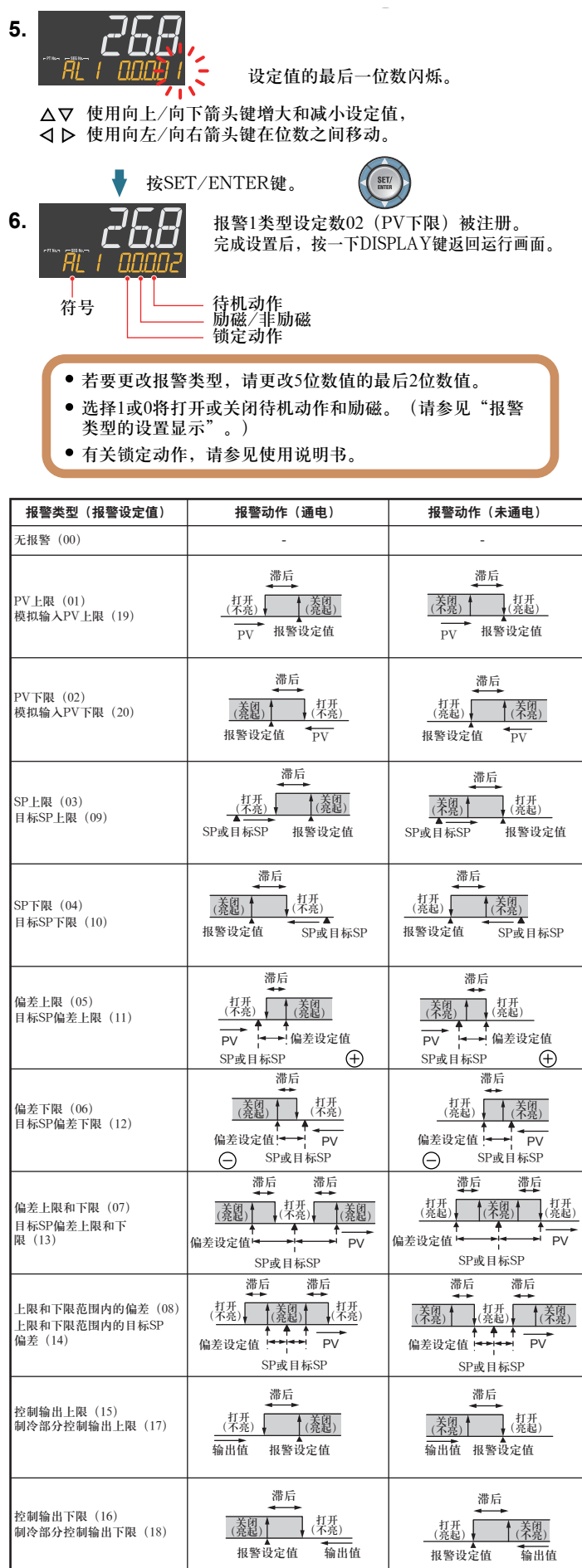

反馈输入上限(27) 反馈输入下限 (28) PV速度 (29) 故障诊断报警(30) PV输入的断偶, ADC故障,RJC错误。 AIL (31) 对于出厂默认值,在正常操作时接点输出变为ON,发生FAIL时变为OFF。 控制输出:OFF或0%,报警输出:OFF

注1:"打开/关闭"表示继电器接点的状态,而"亮起/不亮"显示EV(事件)指示灯的状态。 注2: 4 正设定值, 4负设定值

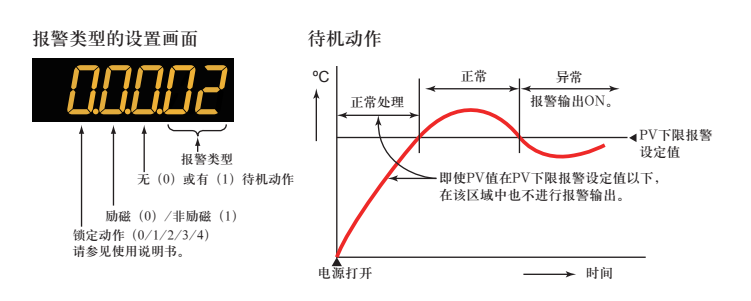

复位运行时的 SP 变为 SSP(开始目标设定值)

# **6.** 设置报警设定值

下面的操作步骤介绍了将报警 1 设定值设置为 180.0 的示例。(该报警动作与运行模式 无关) 设置报警设定值之前,请检查报警类型。

若要更改报警类型,请参见"5. 设置报警类型"。

- **1.** 显示运行画面。
- **2.** 使用与设置报警类型相同的步骤显示MODE菜单。

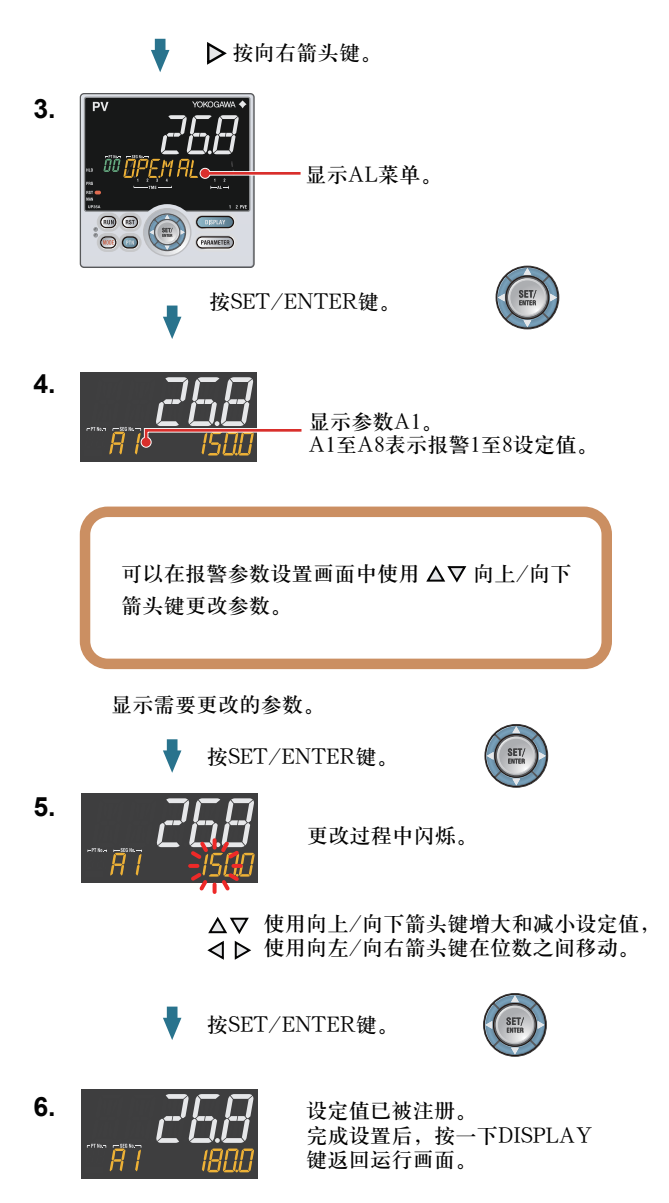

- 1. 程序模式概要
- 2. 设置程序模式
- 3. 程序模式设定表

# **1.** 程序模式概要

以下为程序模式示例。 ① 将程序运行温度设置为 50.0℃,使之在 50 分钟内升温到 100.0℃。 ② 升温到 100.0℃后,保持此温度 30 分钟。 ③ 使之在 60 分钟内升温到 200.0℃。 ④ 升温到 200.0℃后,保持此温度 30 分钟。 ⑤ 使之在 50 分钟内降温到 50.0℃。 ⑥ 降温到 50.0℃后,保持此温度 30 分钟。 PV 输入范围如下。 PV 输入最大值 :250.0℃ PV 输入最小值 :0.0℃ PV 输入单位 :℃。 区域 PID 选择(ZON):段 PID 选择方式(0) 段设置方法(SEG.T):段时间设定 (TIME) 程序时间单位(TUM):时 . 分 (HH.MM) 段1 段2 段3 段4 段5 段6 设定值

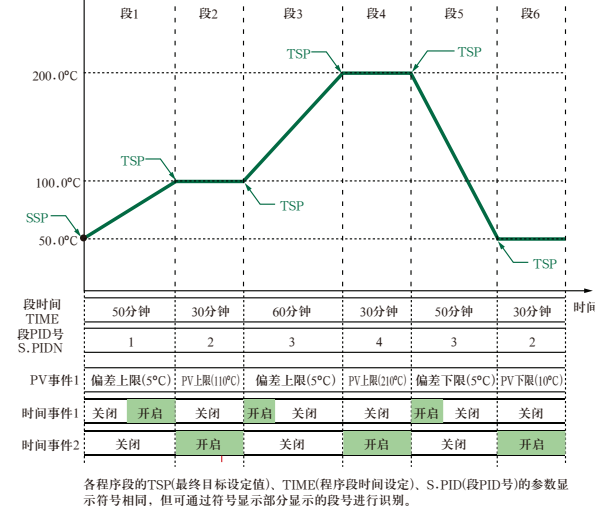

有关等待动作、重复动作、区域 PID、程序开始时的动作(起始码)、段切换时的运行 模式切换(连接代码)、本地运行的详细信息,请参见用户使用说明书。

# **2.** 设置程序模式

以下是"1. 程序模式概要"中的示例程序的设定步骤。

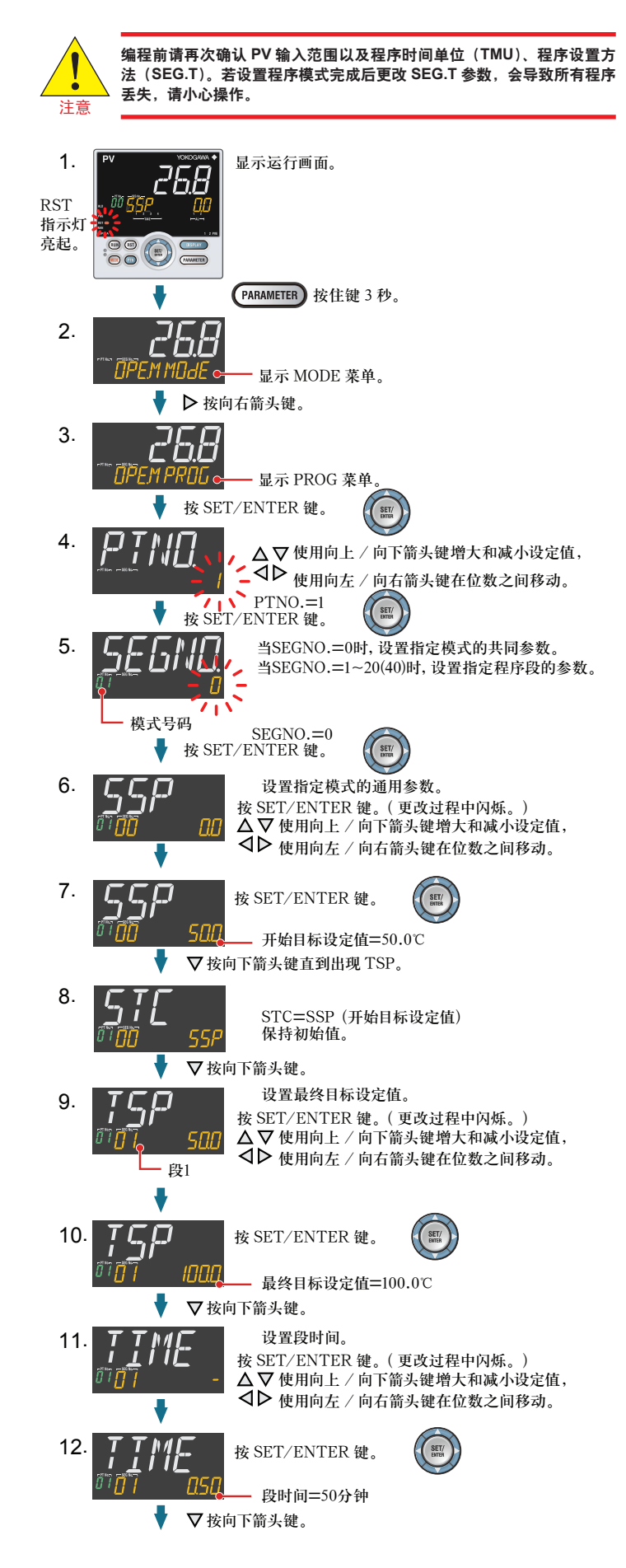

#### **UP35A Operation** 程序调节器 操作手册 **Guide**

UTTAdvanced.

本操作手册介绍了 UP35A 的基本程序设置的关键事项。 有关各种功能的详细信息,请参见电子版说明书。 参数设置画面中,在 PV 画面上滚动显示指南。 可以使用 MODE 键打开 / 关闭该指南。 ( 首次显示程序参数设置画面时,指南显示为关闭状态 )

设置程序模式

# YOKOGAWA <

横河电机株式会社

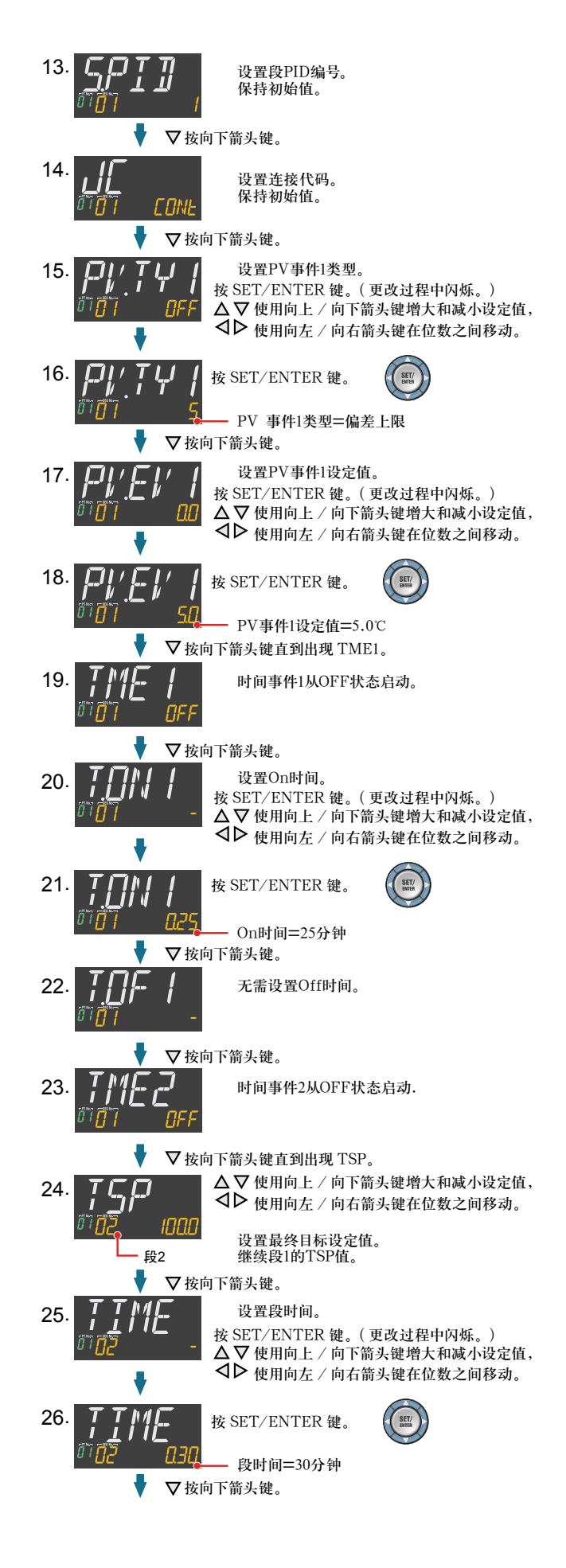

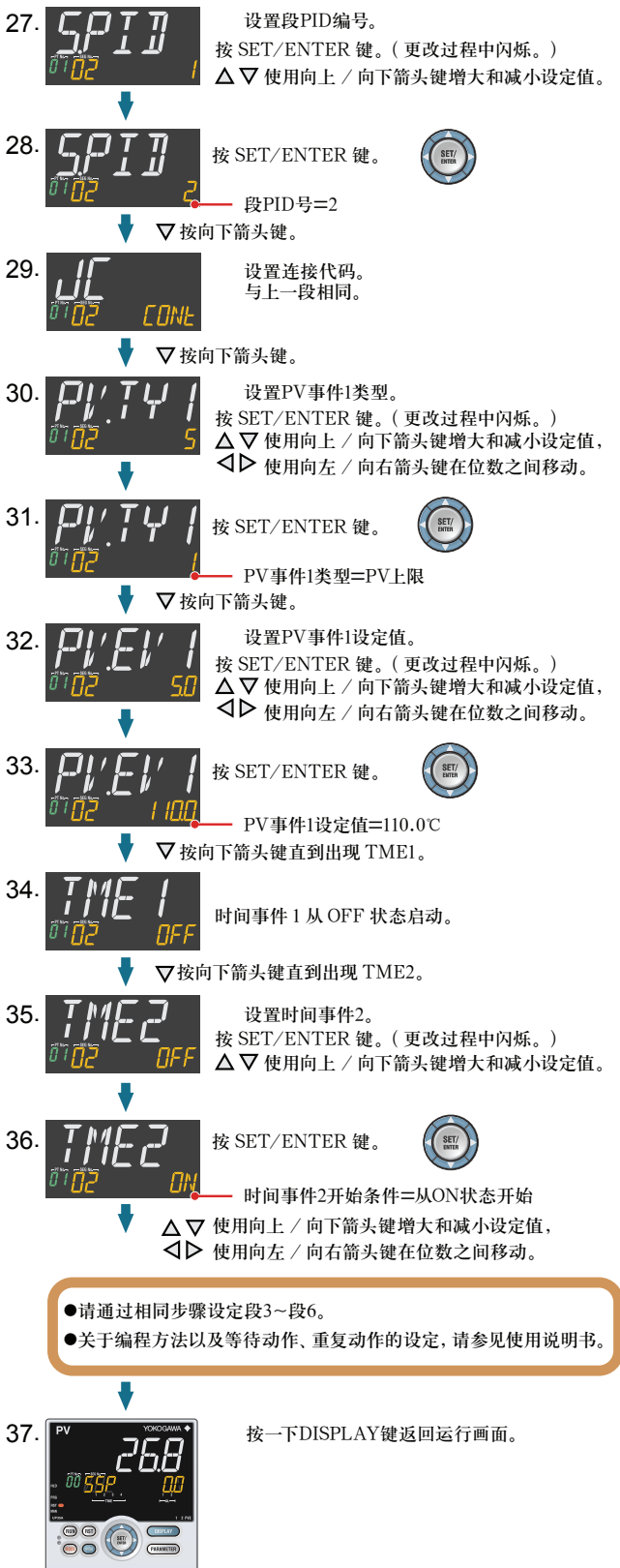

## **3.** 程序模式设定表

下表为设定 1 个模式 20 段的设定表,请按需复印。

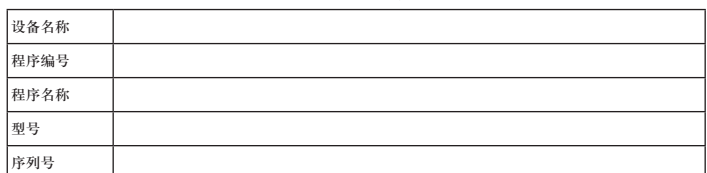

以下参数应在设置程序前设置。若在编成后更改 TMU 和 SEG.T 参数会导致程序丢失, 请注意。有关设置范围,请参见参数篇。

## **<** 设置参数 **>**

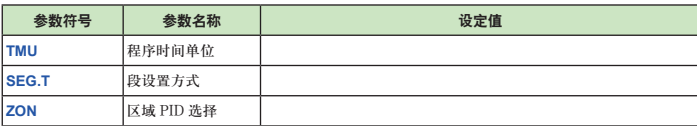

以下参数是指定程序模式的通用参数。有关设置范围请参见参数篇。

#### **<** 程序模式数据(通用参数)**>**

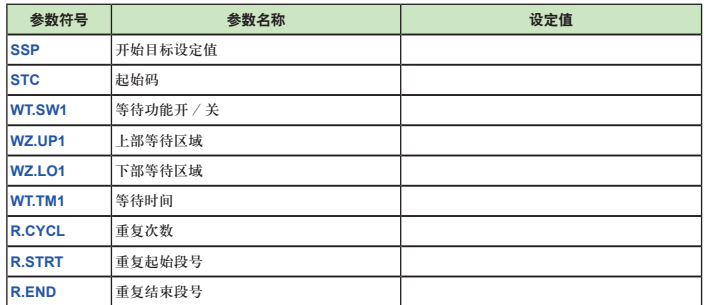

#### 设置程序模式过程中出现的错误代码

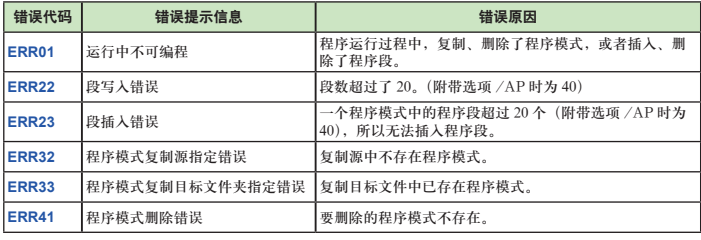

除上述之外,通信时还有可能出现其他错误代码。有关详细信息请参见使用说明书。

#### **<** 程序模式数据(段的参数)**>**

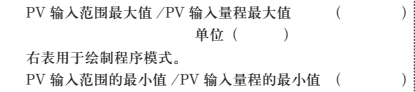

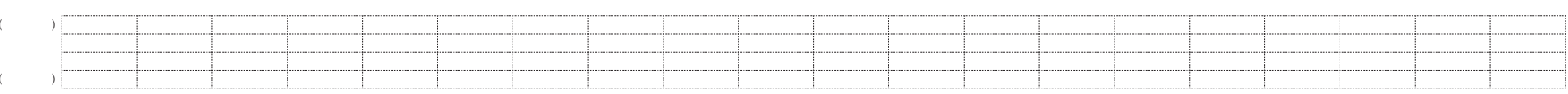

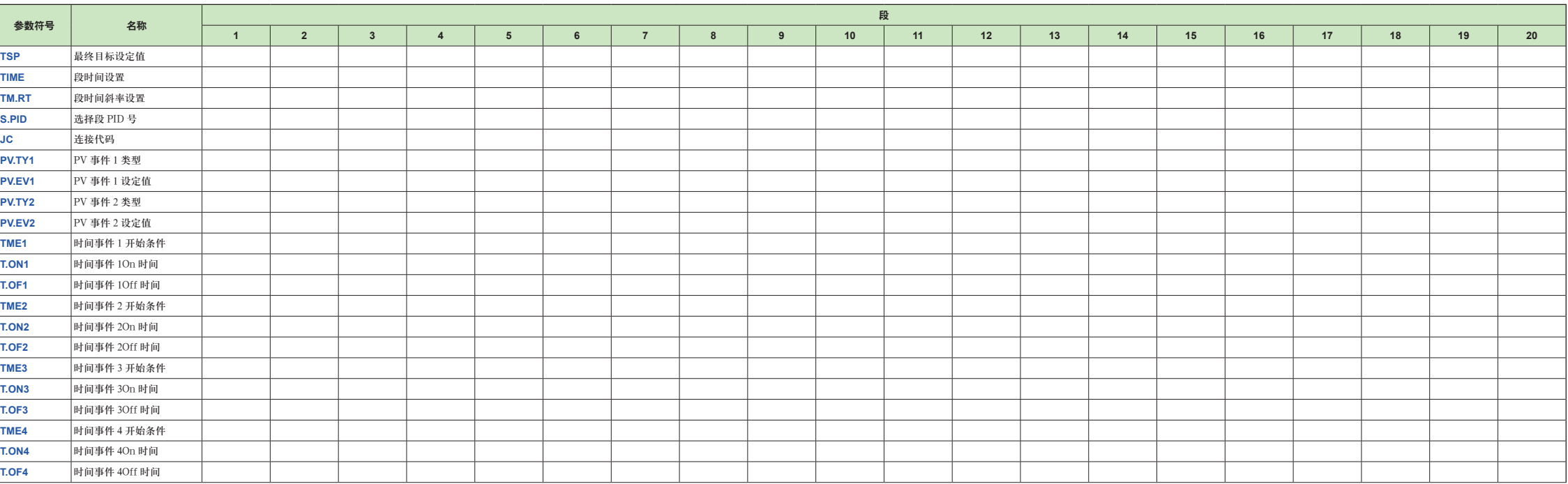

- 1. 运行中可用的监控操作画面
- 2. 执行 / 取消自整定功能
- 3. 选择程序模式号码(PTNO.)
- 4. 在 RUN 和 RESET 之间切换
- 5. 在 AUTO 和 MAN 之间切换
- 6. 在手动模式中操作控制输出
- 7. 在程序运行的保持(HOLD)和解除保持之间切换
- 8. 在保持状态更改程序设定值
- 9. 执行前进 (ADV) 功能 10. 切换为 LOC( 本地 ) 模式
- 11. LOC 模式下更改设定值
- 12. 故障排除

# **1.** 运行中可用的监控操作画面

#### ■ 运行画面切换图

显示 OUT 画面后, 按 DISPLAY 键, 便有条件地显示下列画面。有关详细信息, 请 参见使用说明书。

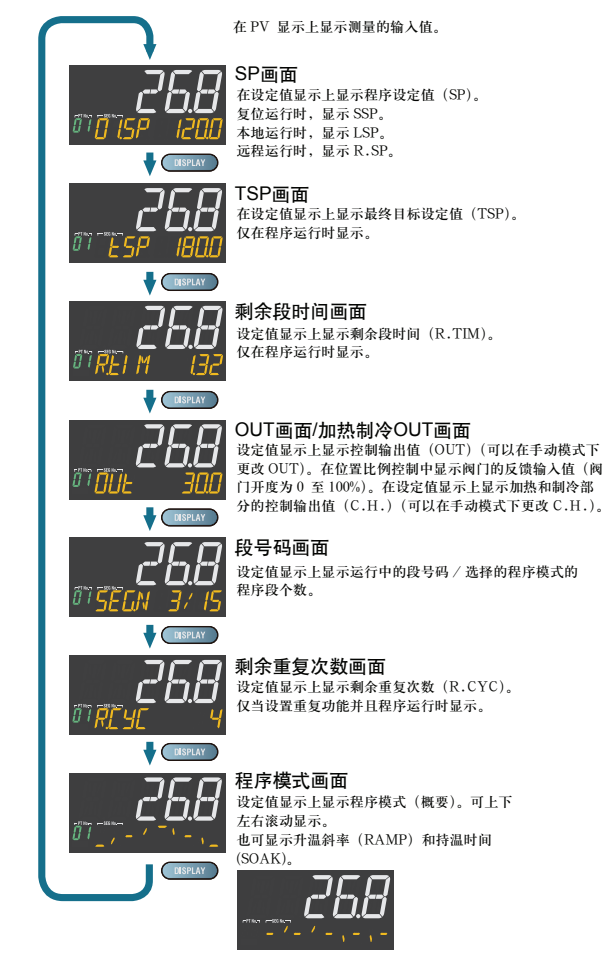

## 标准,位置比例,以及加热 **/** 制冷类型

- · 选择画面 1 至 5(注册时出现)
- · 模拟输入值显示画面(仅显示)(出厂默认值 :不显示)
- · 位置比例计算输出画面(仅显示)(出厂默认值 :不显示)
- · PID 号码显示画面(仅显示)(出厂默认值 :不显示)
- · 加热器断线报警 1 电流显示画面(仅显示)(仅对于加热器断线报警选项)
- · 加热器断线报警 2 电流显示画面(仅显示)(仅对于加热器断线报警选项)

# ■ 事件显示

棒图和事件显示部分将显示时间事件(TME)、PV 事件(PVE)、报警(AL)。(出厂 默认值)

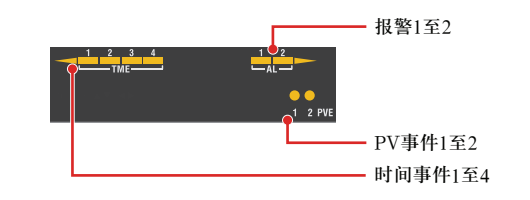

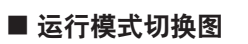

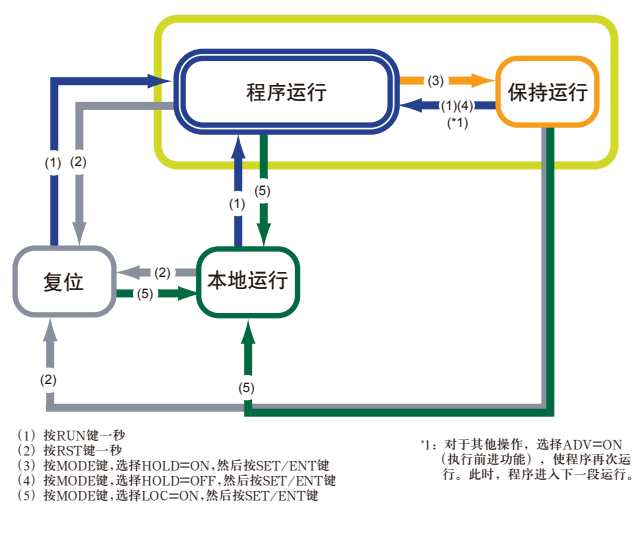

# **2.** 执行 **/** 取消自整定功能

自整定功能应在设置程序模式后执行。

执行自整定功能前,请确认控制器是否处于自动模式(AUTO)并设置为运行模 式(RUN)。关于 AUTO 的设置,请参见"5. 在 AUTO 和 MAN 之间切换";关于 RUN 的设置,请参见"4. 在 RUN 和 RESET 之间切换"。 已知预设值或者用自整定功能无法找到适当的 PID 常数时,请手动设置 PID。关于手

动设置 PID, 请参见使用说明书。

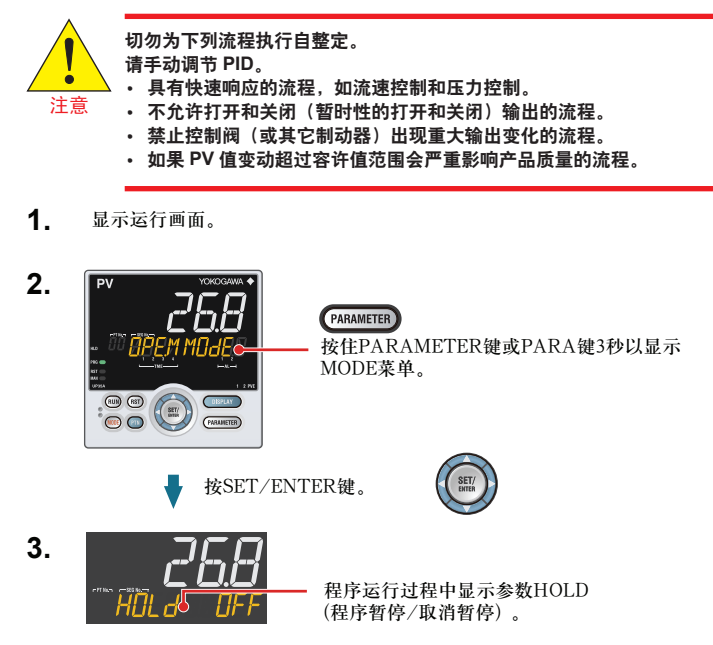

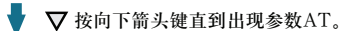

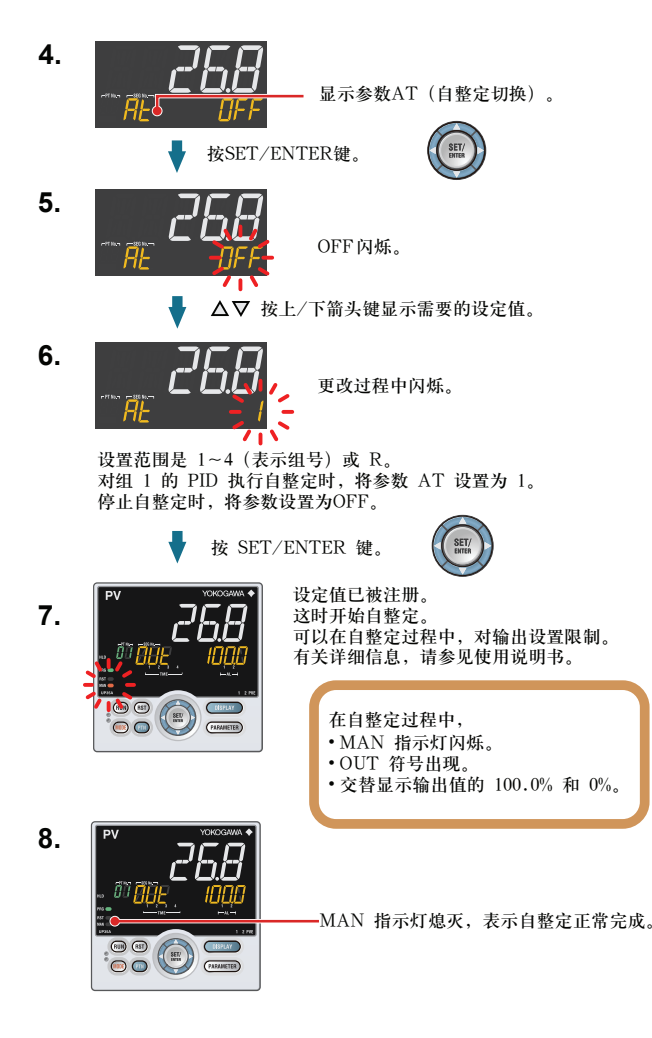

# **3.** 选择程序模式号码(**PTNO.**)

可以使用以下方式选择程序模式号码 :(1)用户功能键,(2)参数,(3)接点输入, 以及(4)通信。下面显示了使用用户功能键进行切换的示例。 以下是选择程序模式号码(PTNO.)1 的操作顺序示例。可在程序运行停止时选择程 序模式号码。

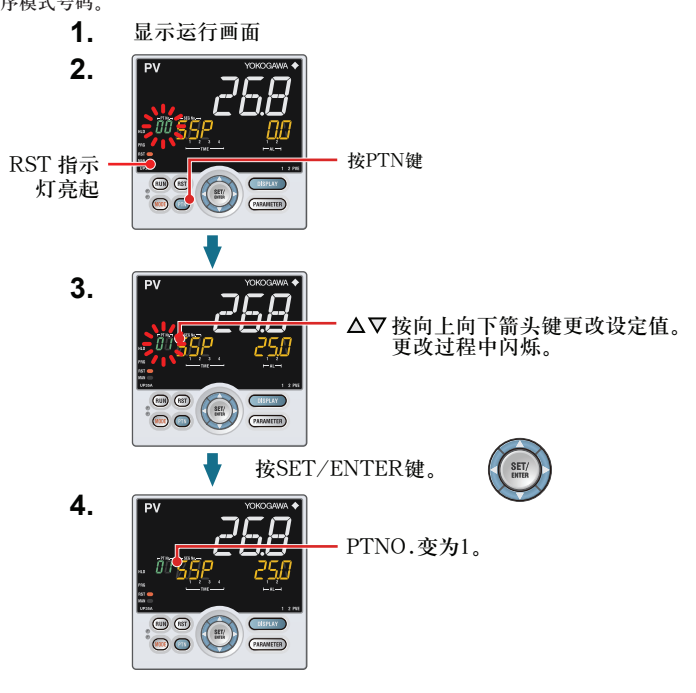

本操作手册介绍了运行 UP35A 的基本操作。

基于外部接点输入的操作步骤,请参见"6. 端子接线图 "的" 外部接点输入 "。 在设置过程中忘记了具体操作步骤时,按 DISPLAY 键便显示接通电源时出现的画面 ( 运行画面 )。

参数设置画面中,在 PV 画面上滚动显示指南。 可以使用 MODE 键打开 / 关闭该指南。

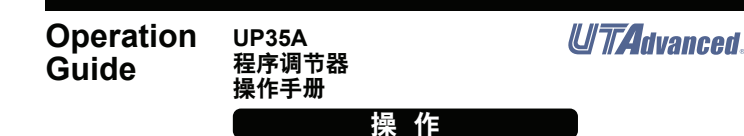

# YOKOGAWA <

横河电机株式会社

# **4.** 在开始 **(RUN)/** 停止(**RESET**)之间切换

可以使用以下方式进行 RUN 和 RESET 切换 :(1)用户功能键,(2)接点输入,(3) 参数,以及(4)通信。下面显示了使用用户功能键进行切换的示例。 有关其他切换方法和运行开始时的画面显示的详细信息,请参见使用说明书。

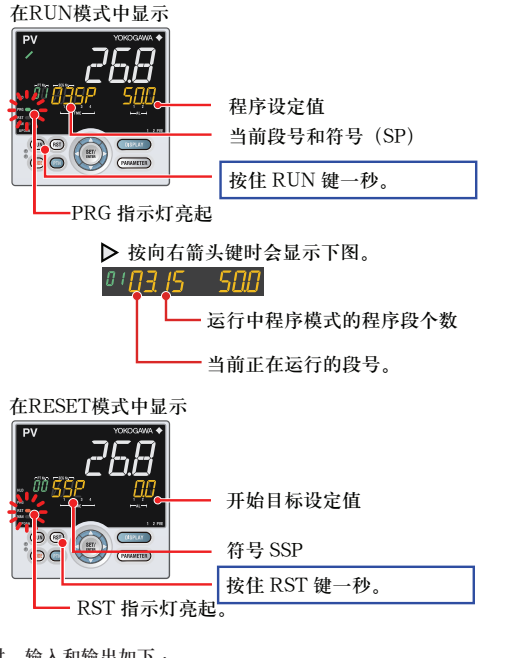

停止控制器时,输入和输出如下 :

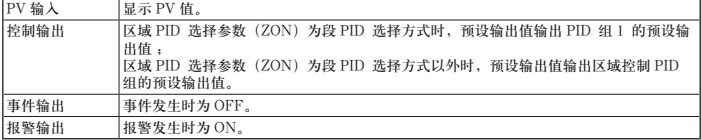

# **5.** 在 **AUTO** 和 **MAN** 之间切换

可以使用以下方式进行自动 / 手动切换:(1)MODE 键(用户功能键),(2)参数,(3) 接点输入,以及(4)通信。下面显示了使用 MODE 键进行切换的示例。用接点输入 方式切换时,若接点输入为开启 (ON) 状态,则无法通过按键操作进行切换。详细信息, 请参见用户手册。

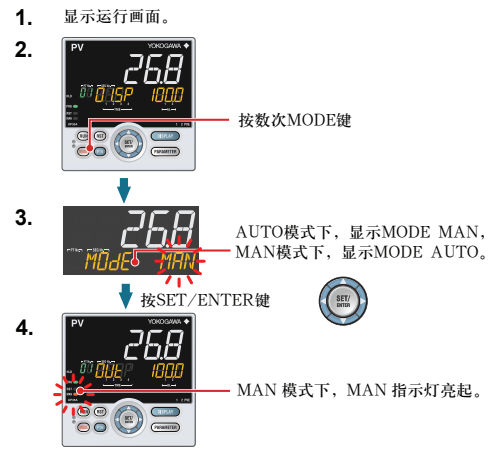

从AUTO切换为MAN时,AUTO模式中的输出值被保留。可从保留值手动操作控制器。 如果设置了手动预设输出(MPON 参数≠ OFF),则可以通过任意输出值(MPO1 至 MPO5 参数)手动操作控制器。

在手动模式中,通过操作按键来进行控制输出(使用上 /下箭头键更改数值,然后输出)。 即使未按下 SET/ENTER 键,控制输出值也会按照显示的数值更改。 在停止模式中(RST 指示灯亮起),无法操作控制输出。

## **6.** 在手动模式中操作控制输出

注

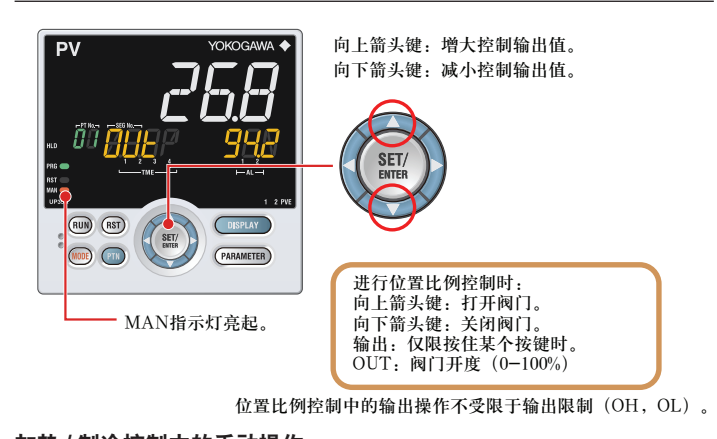

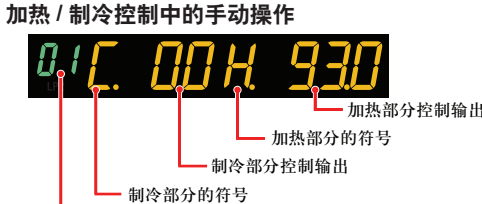

程序运行时可进行保持(HOLD)和解除保持的切换。 可以使用以下方式进行保持(HOLD)和解除保持的切换:(1)MODE 键(用户功能键), (2) 参数, (3) 接点输入, 以及 (4) 通信。下面显示了使用 MODE 键进行切换的示例。

模式号

上箭头键 :降低制冷部分控制输出值的同时增大加热部分控制输出值。 下箭头键 :增大制冷部分控制输出值的同时降低加热部分控制输出值。 (根据死区设置,加热部分和制冷部分的输出值有时会均无或均有。)

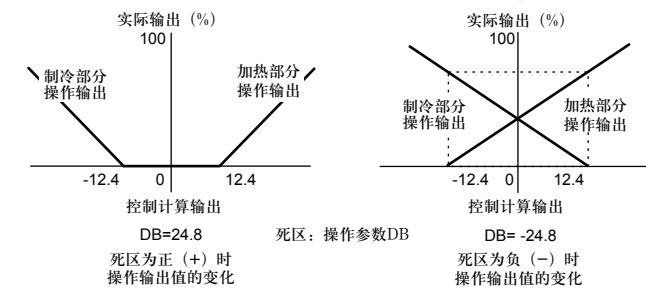

# **7.** 在程序运行的保持 **(HOLD)** 和解除保持之间切换

- 在操作过程中发生停电时 的解决方案
- · 20 ms 内的瞬间停电。
- 未检测到停电。继续正常操作。
- · 少于 5 秒或者约 5 秒或更长时间的停电。 会影响"设置"和"操作状态"。 有关详细信息,请参见使用说明书。

■ 接通电源及程序运行时发 生的错误,请参见"安装 和布线"篇。

**1.** 显示运行画面。 按向右箭头键时显示下图。 程序保持时, HLD 指示灯亮起。

חחחו 15 קחיי

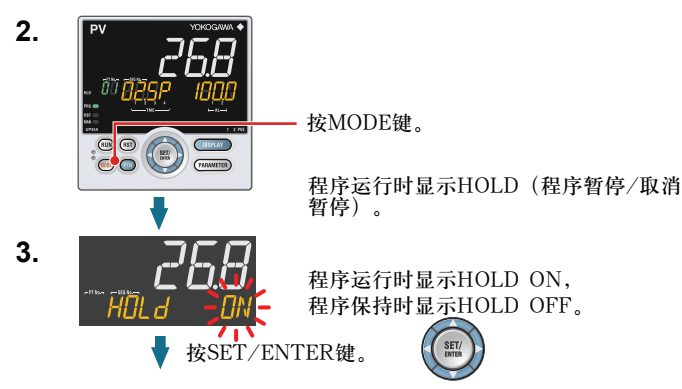

# **12.** 故障排除

# ■ 故障排除流程

如果接通控制器电源后不出现运行画面,请检查下列流程图中的步骤。 如认为问题较为复杂,请联系销售代表。

可以使用以下方式切换为 LOC(本地)模式:(1) MODE 键(用户功能键),(2)参数, (3)接点输入,以及(4)通信。下面显示了使用 MODE 键进行切换的示例。

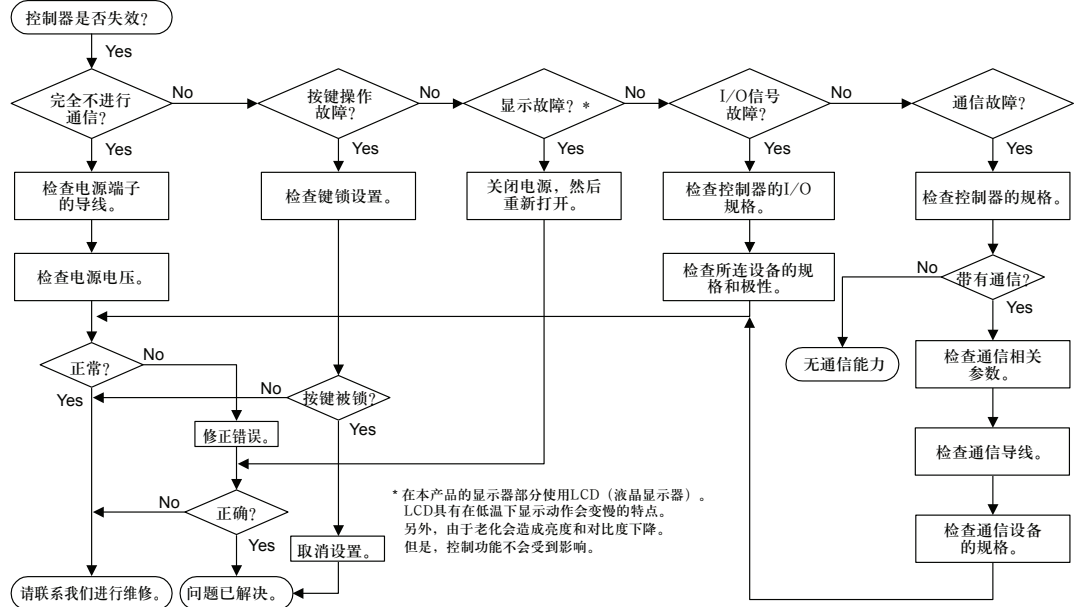

注

请记录参数设置以备维修。

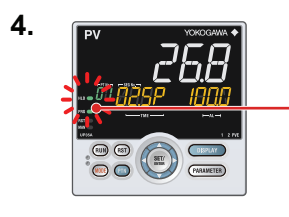

正在运行的程序模式的段数 正在运行的段号

- 其他解除保持的方法
- · 程序保持时,按住 RUN 键一秒,就可解除保持,此时,程序又开始运行。
- · 程序保持时,使用"前进"功能,就可解除保持,此时,下一程序段开始运行。

# **8.** 在保持状态更改程序设定值

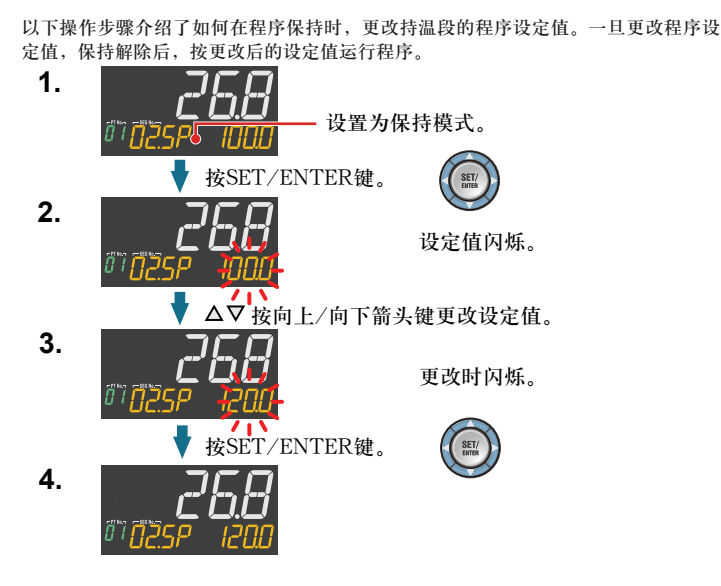

# **9. 执行前进 (ADV) 功能**

程序运行时,可执行前进(ADV)功能。

可以使用以下方式执行前进 $(ADV)$ 功能: $(1)$  MODE 键 $(HPD)$ 能键 $)$ , $(2)$ 参数, $(3)$ 接点输入,以及(4) 通信。下面显示了使用 MODE 键的示例。若保持模式下执行"前 进"功能,就会解除保持。

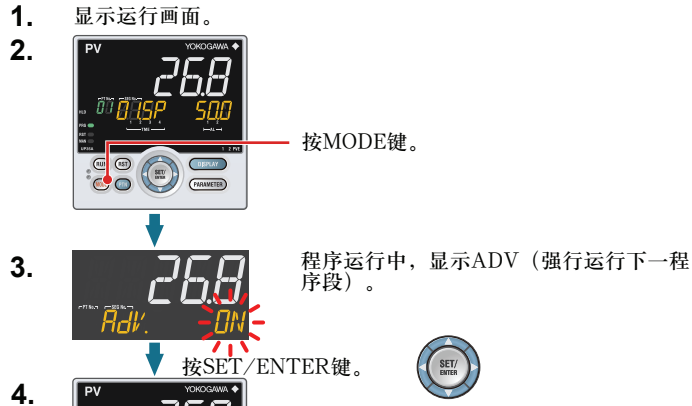

SET/

268 进入下一程序段。  $\sqrt{\frac{1}{2}}$  $\begin{picture}(120,10) \put(0,0){\line(1,0){10}} \put(15,0){\line(1,0){10}} \put(15,0){\line(1,0){10}} \put(15,0){\line(1,0){10}} \put(15,0){\line(1,0){10}} \put(15,0){\line(1,0){10}} \put(15,0){\line(1,0){10}} \put(15,0){\line(1,0){10}} \put(15,0){\line(1,0){10}} \put(15,0){\line(1,0){10}} \put(15,0){\line(1,0){10}} \put(15,0){\line($ 

# **10.** 切换为 **LOC**(本地)模式

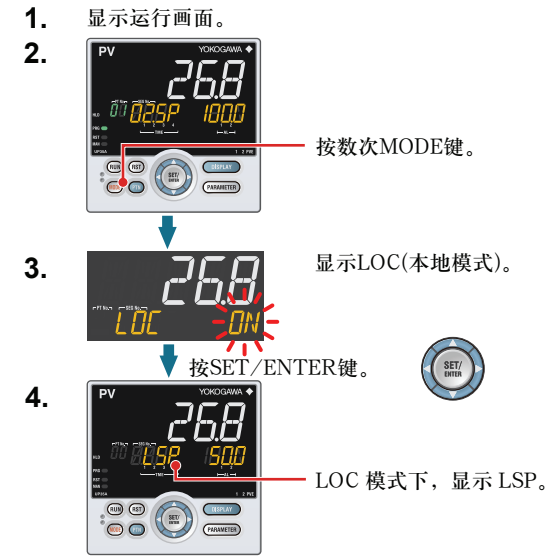

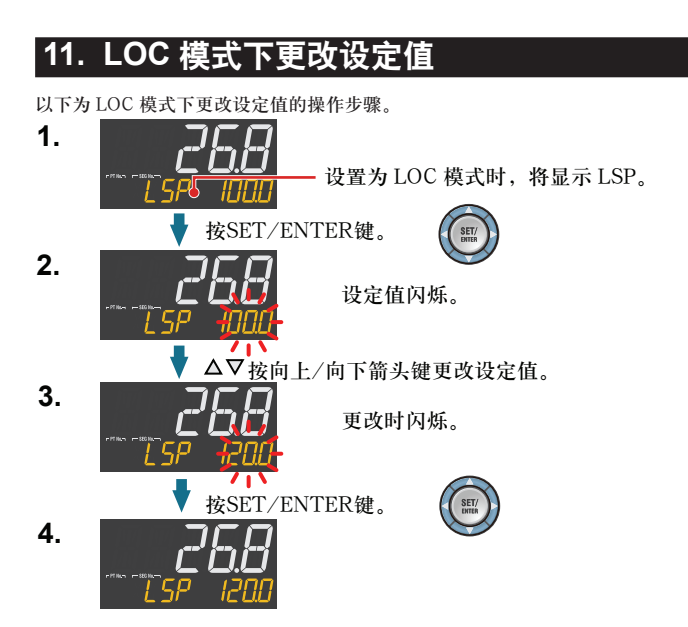

# 操作参数 **/** 程序参数

向下按住 PARAMETER 键 3 秒钟,从运行画面移动到运行参数设置画面。按一下 DISPLAY 键返回运行画面。

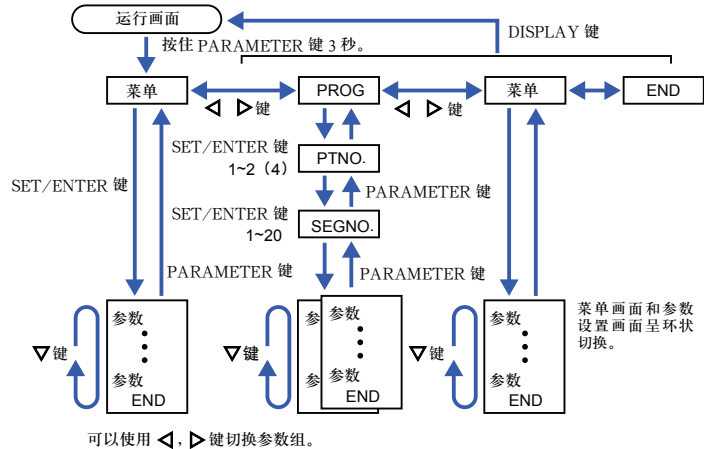

。<br>移动到设置参数设置画面:同时按住 PARAMETER 键以及向左箭头键 3 秒。

- ^ 右交連升近分の知識的多数交互,長干需公認の功力 - 一 多数。<br>• 若要更改并设置参数设置,按 SET/ENTER 键以使设定值闪烁。闪烁状态下可进行 更改(设置模式)。使用上 / 下 / 左 / 右箭头键更改设定值。按 SET/ENTER 键注 册设置。

根据后缀代码、控制类型(CNT)等,一些参数不会显示。本操作手册未记述高级设置 TKEETX (NEWS, HEMAX主 (UNIT) 5, 三多数平公显示。平。

### 设置操作

· 若要选择显示为初始值的参数设置,按下箭头键移动到下一个参数。

## ■ 运行模式

菜单符号: MndF (MODE)

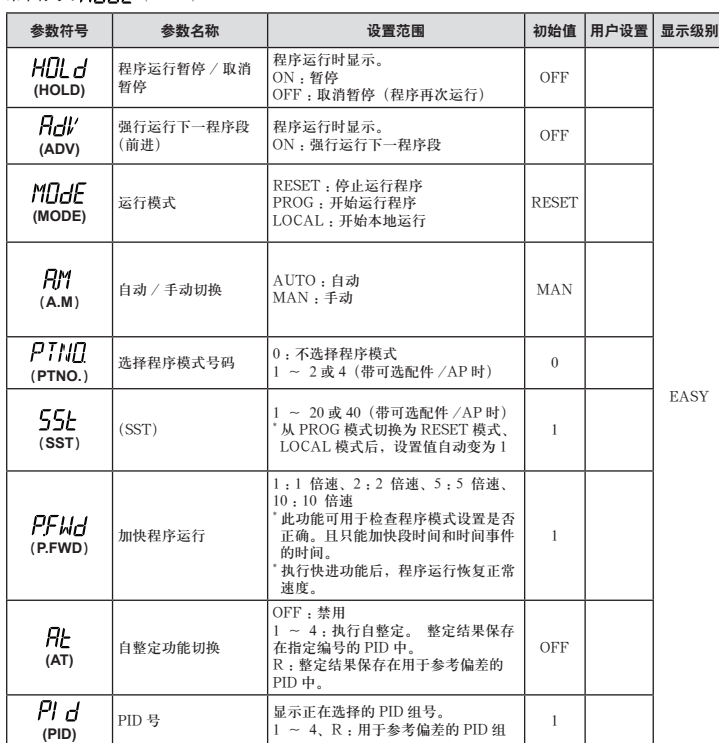

# ■ 选择参数

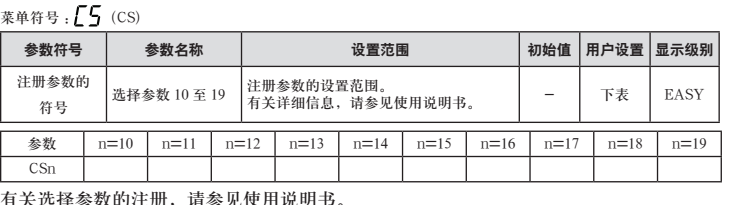

#### 有关选择参数的注册,请参见使用说明书。

#### ■ 程序设定参数

菜单符号:(PROG>PTNO PTNO.(=01~02(04))> SEGNOSEGNO.(=00))

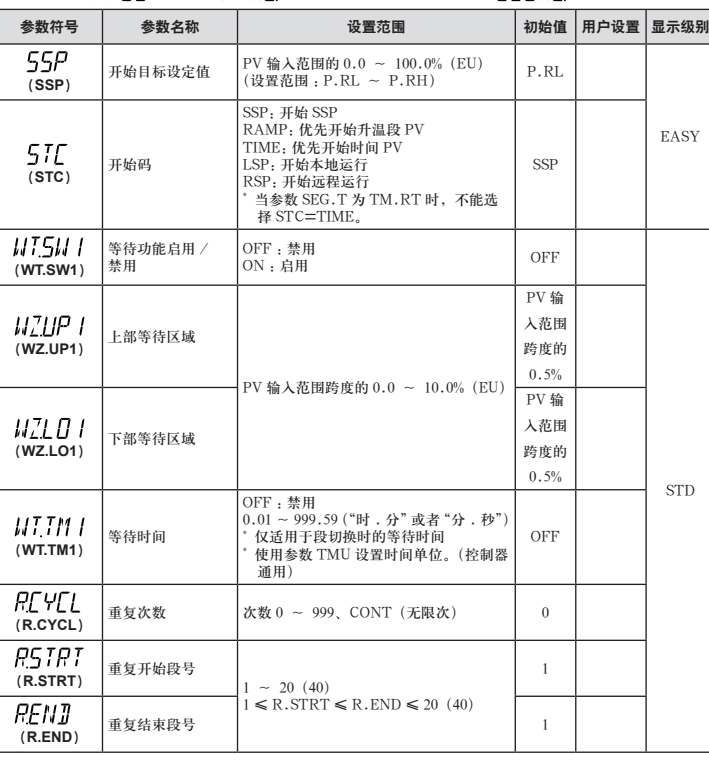

## ■ 程序设定参数

菜单符号: (PROG>PTNO PTNO. (=01~02 (04))> SEGNOSEGNO.(=01~20  $(40)$ 

菜单符号: (PROG>PTNORTNO.(=01~02(04))> SEGNOSEGNO.(=1~20 (40))连续

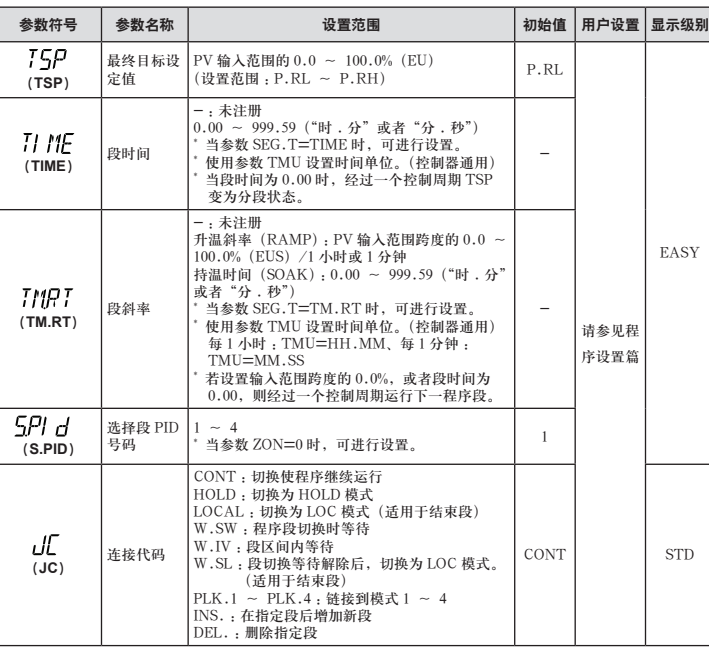

## ■ 程序设定参数

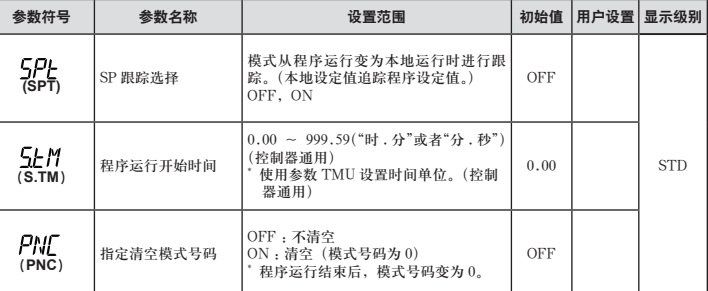

## ■ 报警功能设置参数

菜单符号: AL RM (ALRM)

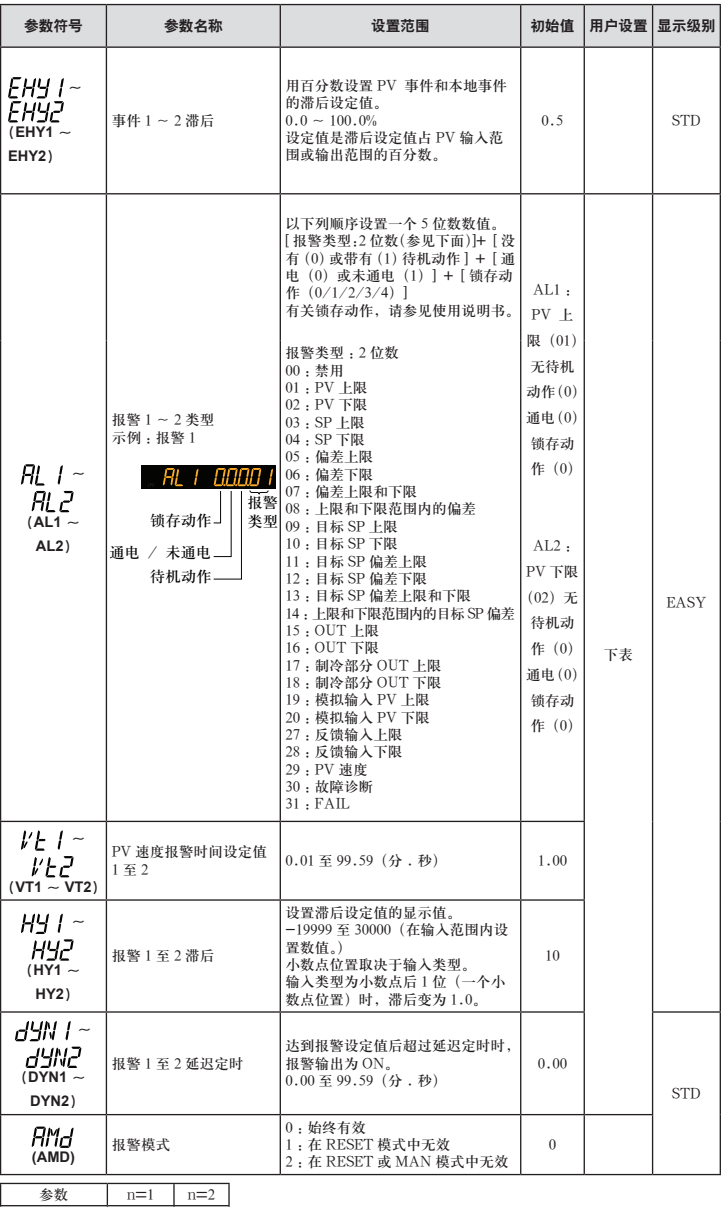

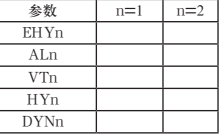

#### ■ PV- 相关设置参数

菜单符号: $PI'5$ (PVS)

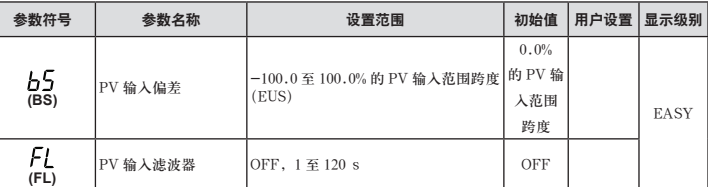

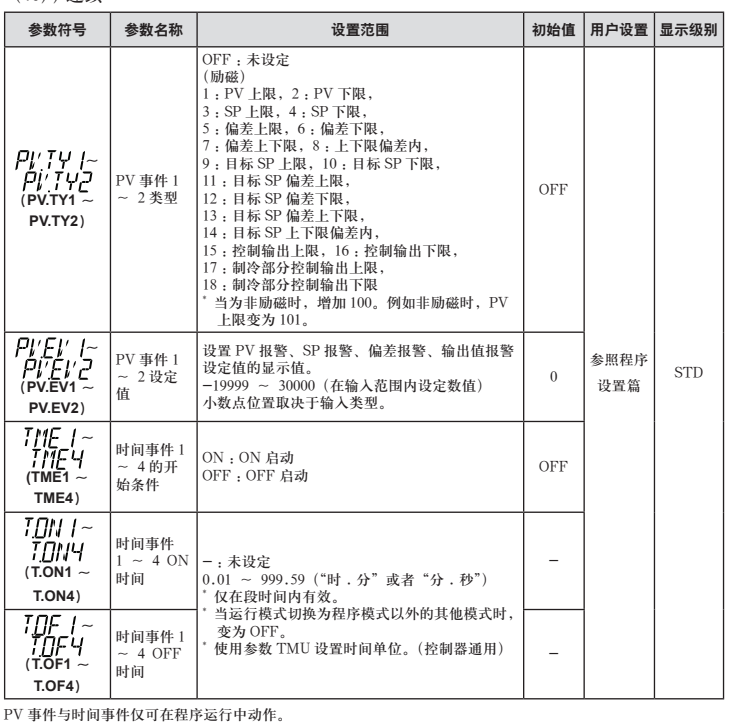

PV 事件与时间事件仅可在程序运行中动作。<br>PV 事件参数按照照下事件 1(PV.TY1、PV.EV1)、PV 事件 2 的顺序显示。<br>时间事件参数按照时间事件 1(TME1、T.ON1、T.OF1)、时间事件 2、时间事件 3……的顺序显示。

#### ■ 本地设置参数

菜单符号:LOC (LOC)

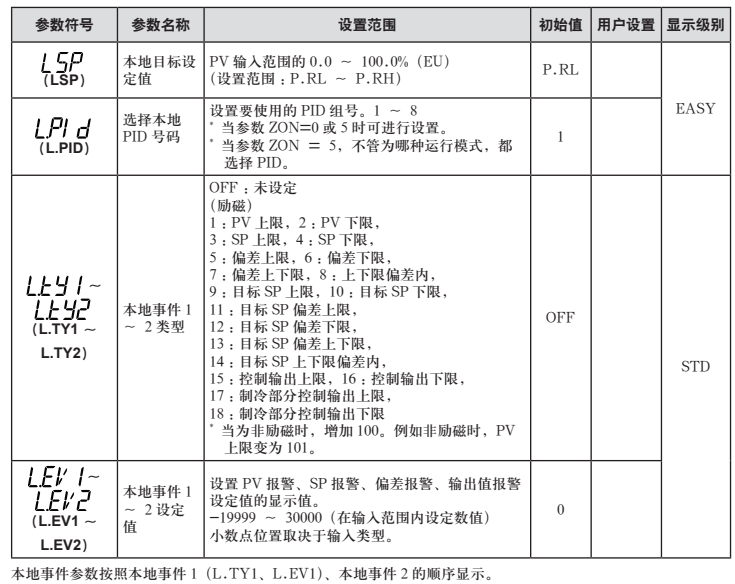

#### ■ 报警设定值设置参数

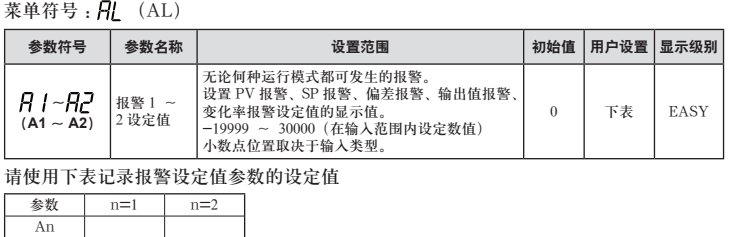

#### ■ SP- 相关设置参数

菜单符号: 5P5 (SPS)

横河电机株式会社

参 数

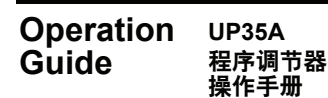

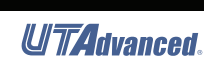

# **YOKOGAWA ◆**

该操作手册简单介绍了参数的功能。列出的参数符号按显示上所示的顺序显示在菜单符 号的各个组里。另外,每个参数表都具有"用户设置"栏,可让您在控制器中进行设置 时记录下您的设定值。在参数设置画面中的PV显示中滚动显示指南。可以使用MODE 键打开/关闭该指南。

## ■ PID 设置参数

## 菜单符号: PI d (PID)

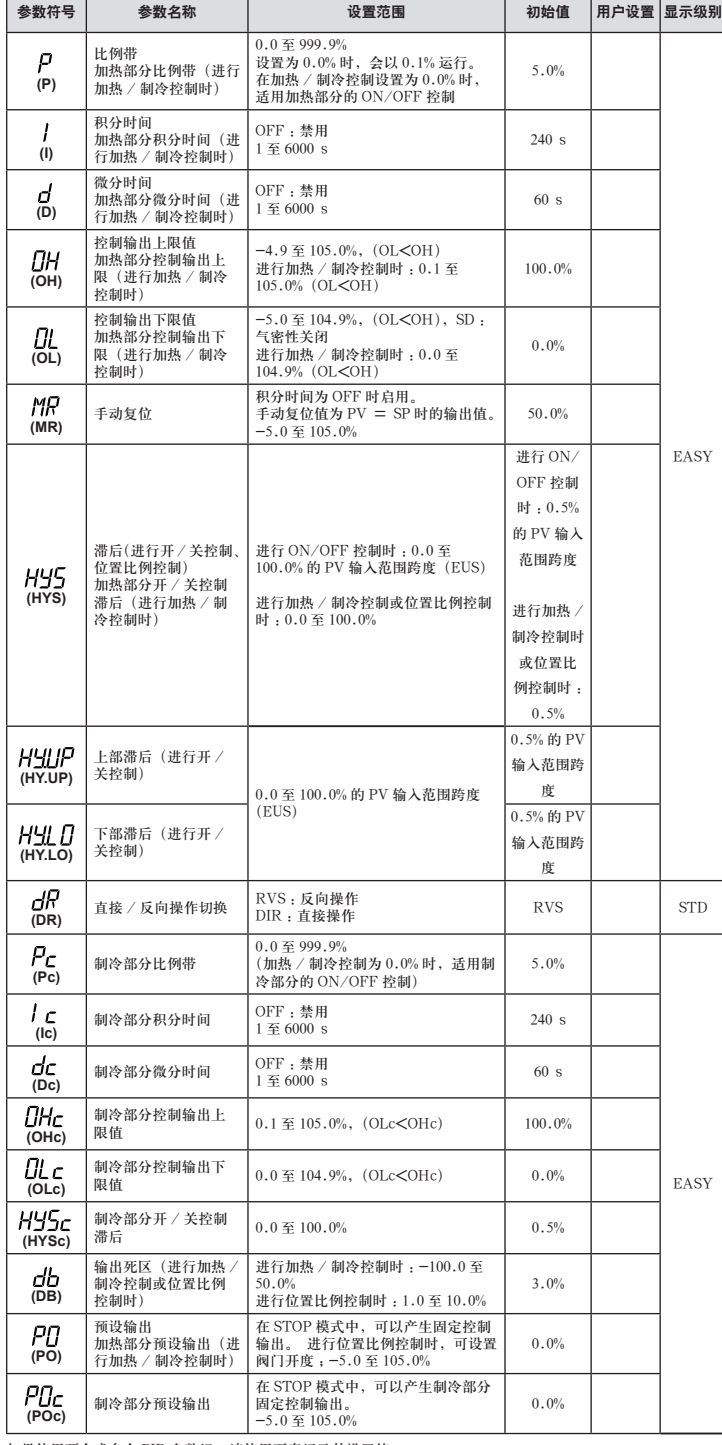

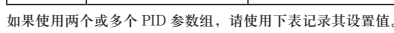

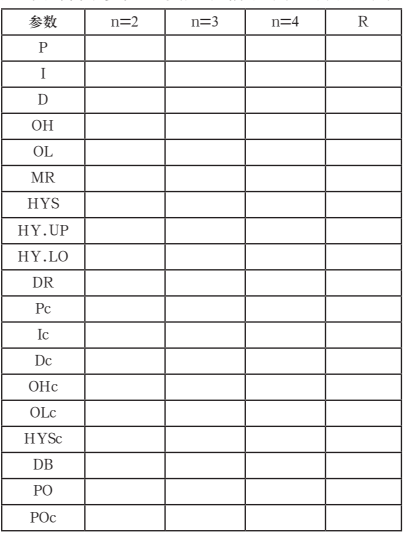

# 设置参数

同时按住 PARAMETER 键和向左箭头键 3 秒钟,从运行画面或运行参数设置画面移动 到设置参数设置画面。 按一下 DISPLAY 键返回运行画面。

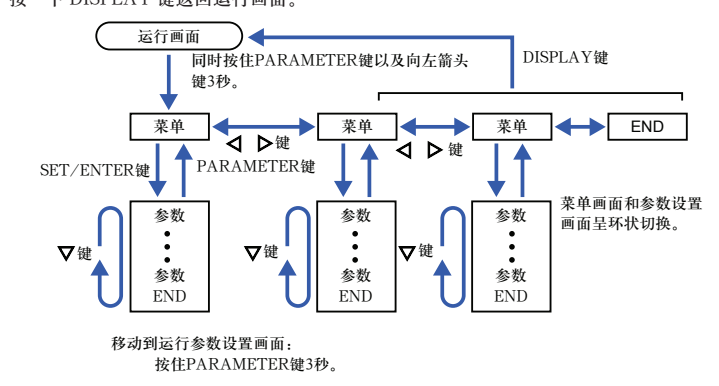

#### 设置操作

- · 若要选择显示为初始值的参数设置,按下箭头键移动到下一个参数。
- · 若要更改并设置参数设置,按 SET/ENTER 键以使设定值闪烁。闪烁状态下可进行 更改(设置模式)。使用上 / 下 / 左 / 右箭头键更改设定值。按 SET/ENTER 键注 册设置。

请注意,根据型号和后缀代码、控制类型(CNT) 等,一些参数不会显示。 本操作手册未记述高级设置模式 (LEVL:PRO) 的参数,关于其内容,请参阅使用说明书。

#### ■ 控制功能设置参数

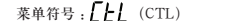

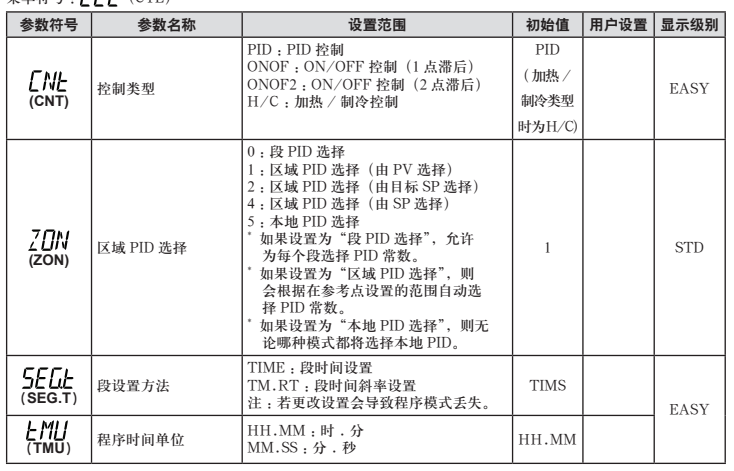

## ■ PV 输入设置参数

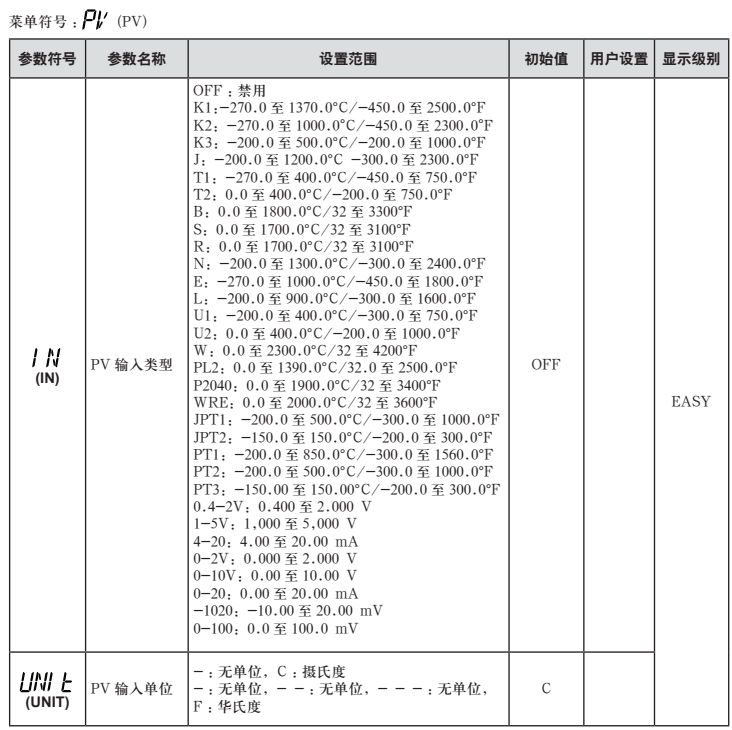

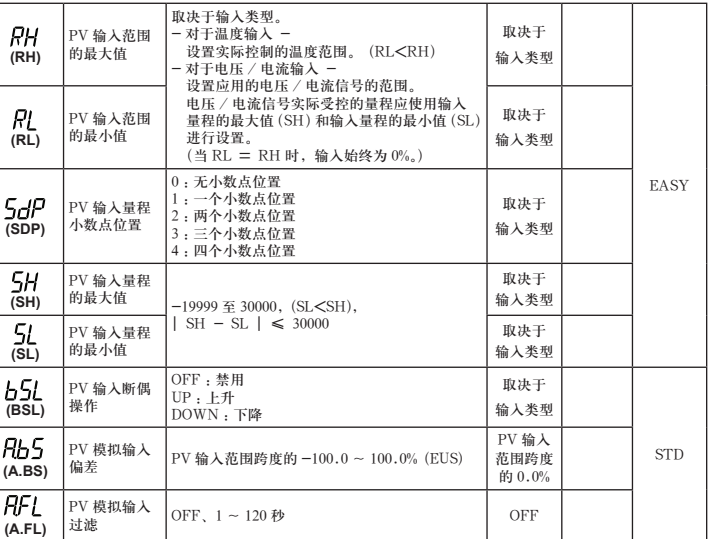

W: W-5% Re/W-26% Re(Hoskins Mfg.Co.). ASTM E988 WRE: W97Re3-W75Re25

## ■ 输入范围, SP 限制设置参数

菜单符号 : MPV (MPV)

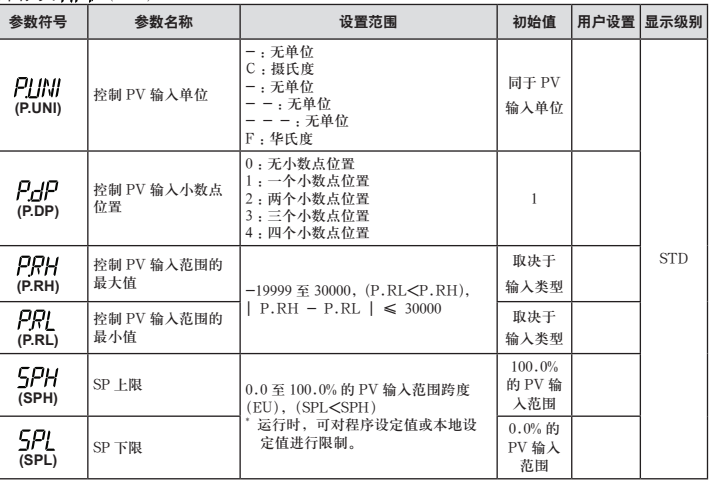

#### ■ 输出设置参数

菜单符号: 0UL (OUT)

# ■ 整定参数

菜单符号: LUNE (TUNE)

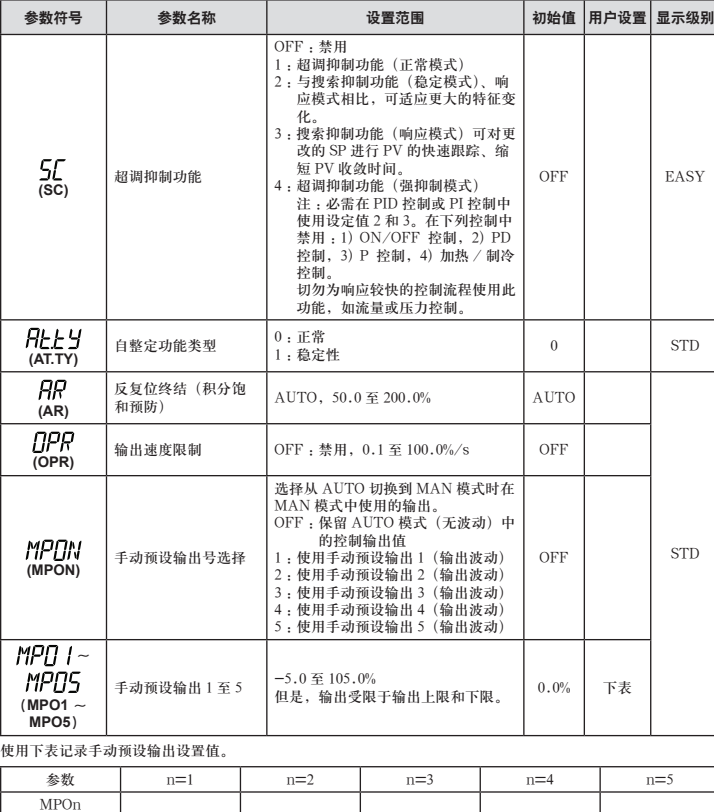

#### ■ 区域控制参数

菜单符号: ZONE (ZONE)

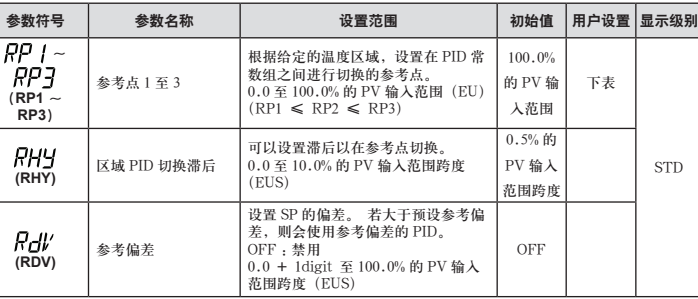

对于区域控制,请将设置参数 ZON(区域 PID 选择)设置到区域 PID 选择中。<br>使用下表记录参考点设置值。

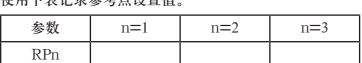

## ■ P 参数(用于梯形程序)

菜单符号: PPAR (PPAR)

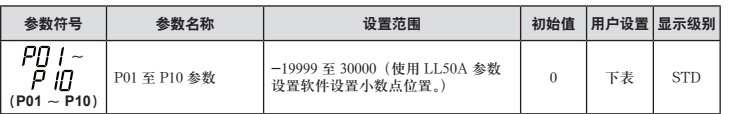

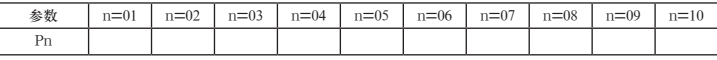

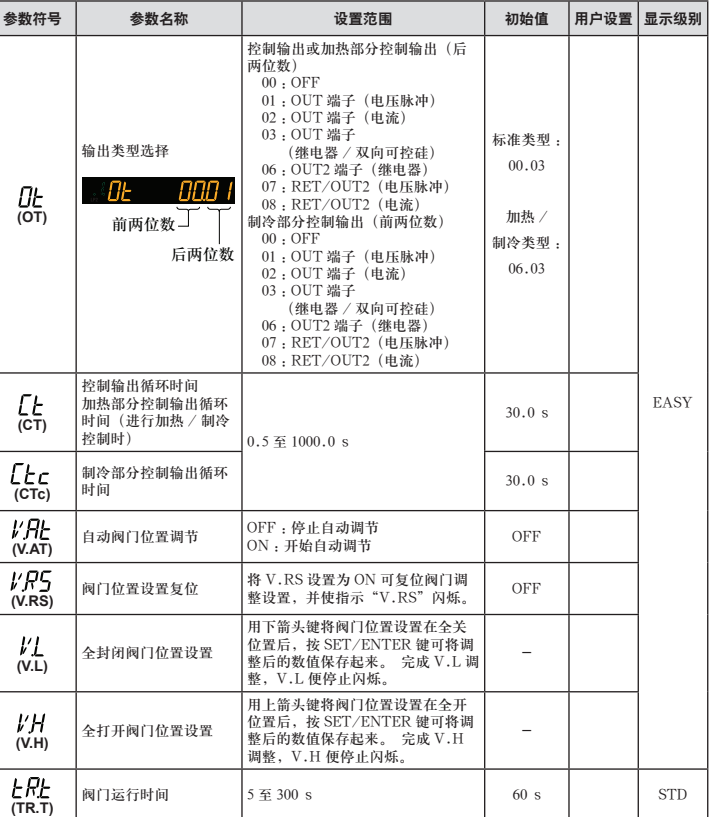

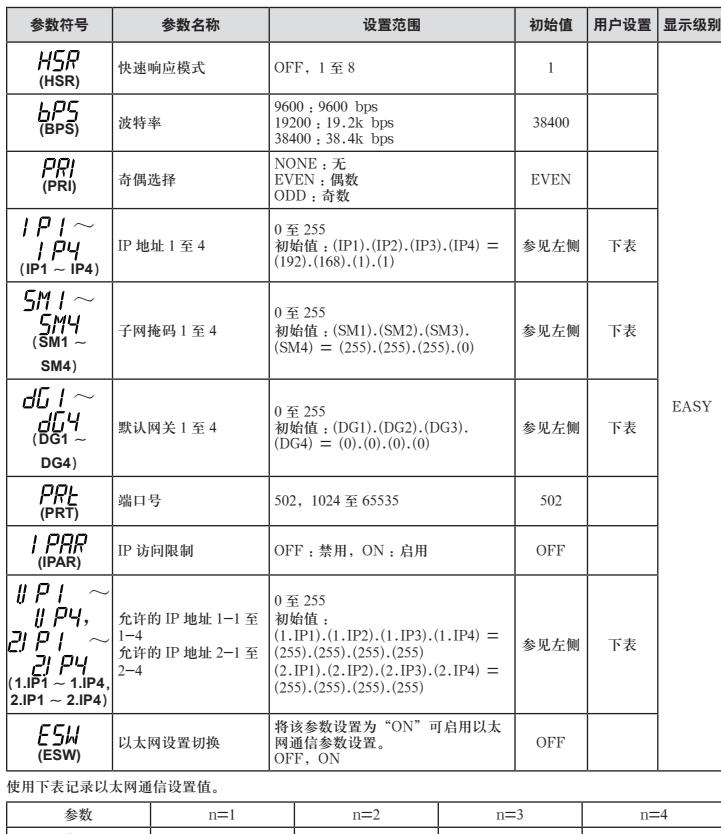

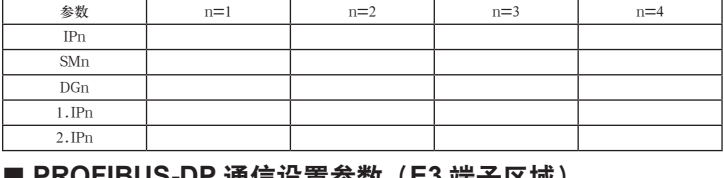

# ■ **PROFIBUS-DP** 通信设置参数(**E3** 端子区域)

菜单符号: PROF (PROF)

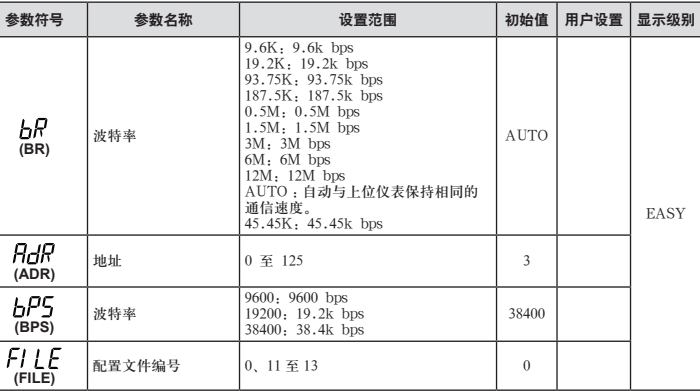

## ■ DeviceNet 通信设置参数 (E3 端子区域)

菜单符号:dNEL (DNET)

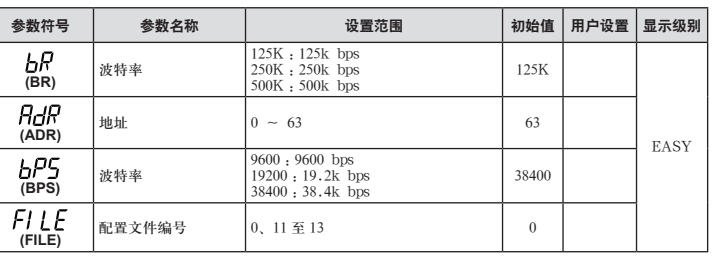

# ■ CC-Link 通信设置参数 (E3 端子区域)

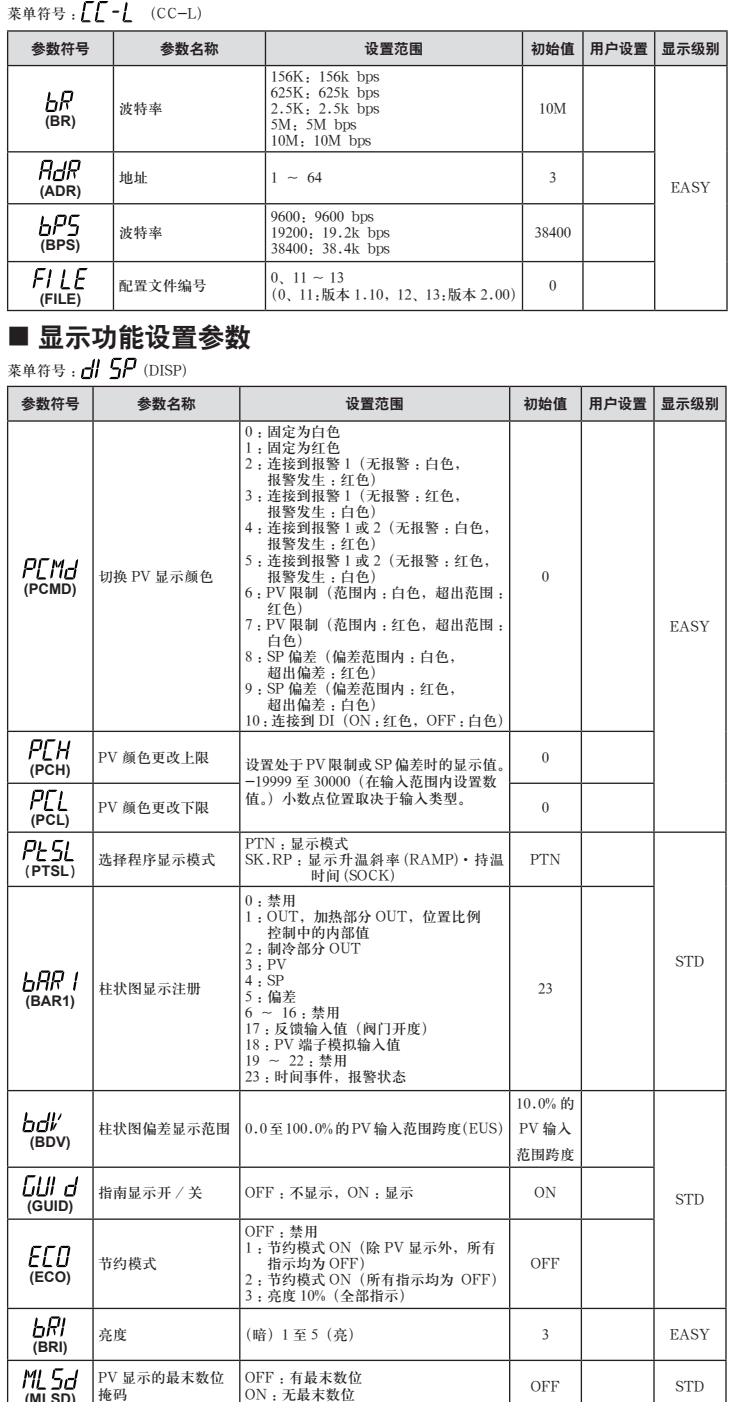

**(MLSD)**

# ■ 选择画面设置参数

菜单符号 : CSEL (CSEL)

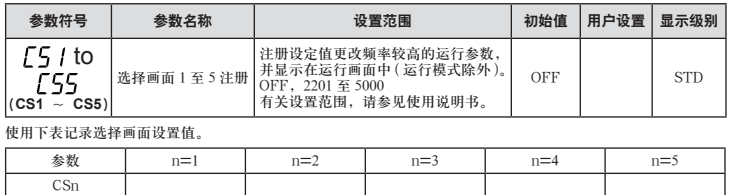

### ■ 键锁设置参数

菜单符号: KLOC (KLOC)

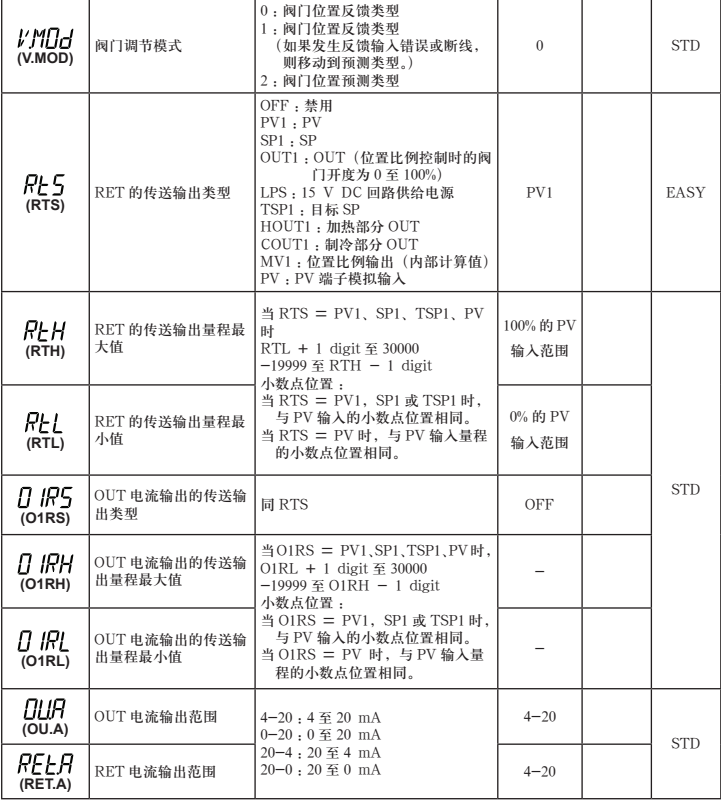

# ■ 加热器断线报警设置参数

菜单符号 : HbA (HBA)

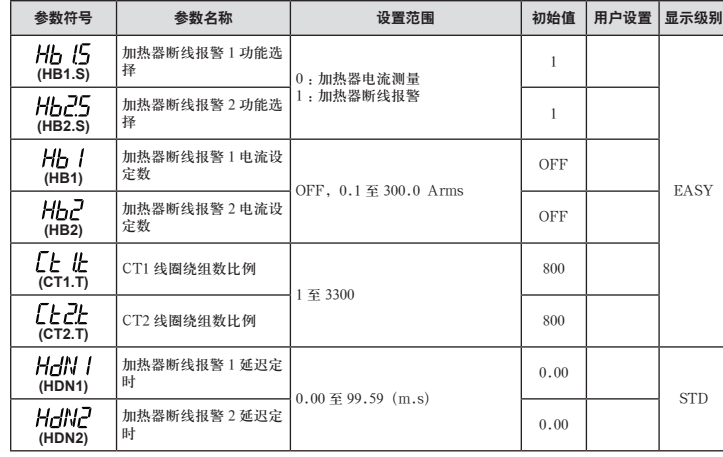

如果使用了由 U.R.D. Co., Ltd 生产的变流器,请为线圈绕组数比例设置下列数值。 CTL-6-S-H: 800 CTL-12L-30: 3000

■ RS-485 通信设置参数 (E3 端子区域)

菜单符号 : P485 (R485)

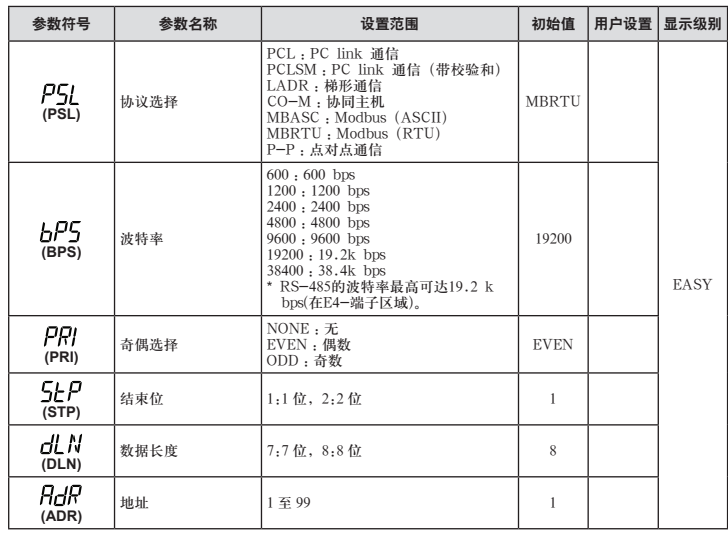

# ■ 以太网通信设置参数(E3 端子区域)

菜单符号:EEHR (ETHR)

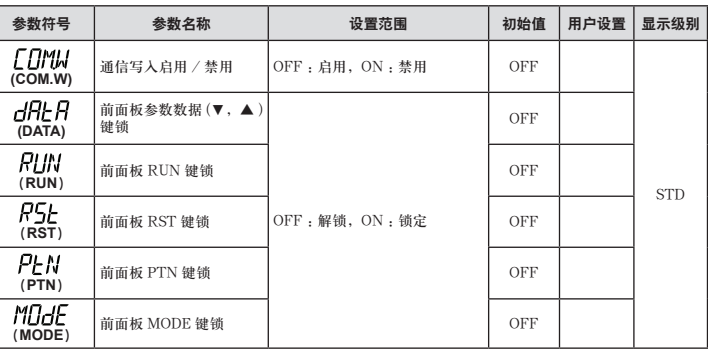

# ■ **DI** 功能注册参数

菜单符号 : dl 5L (DI.SL)

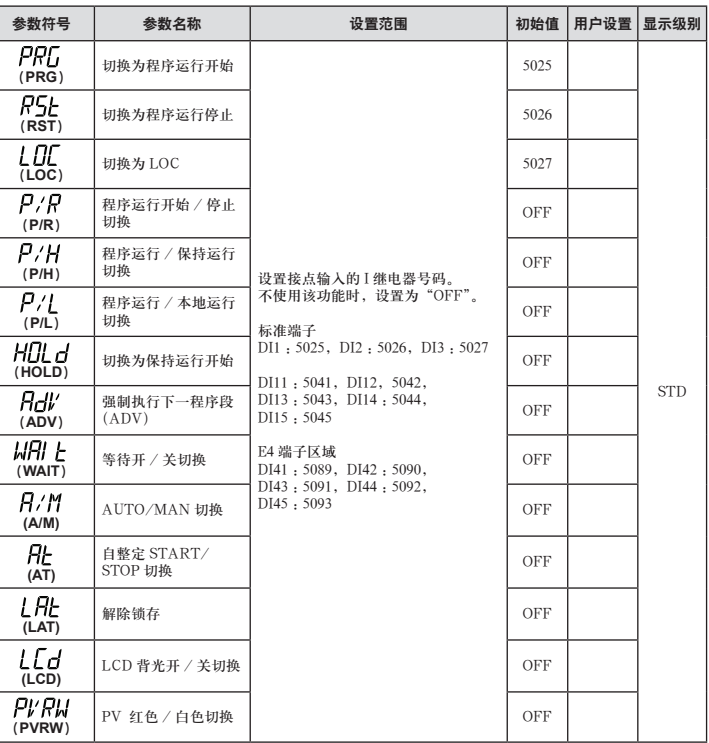

## ■ DI 功能编号参数

菜单符号: d NU (DI.NU)

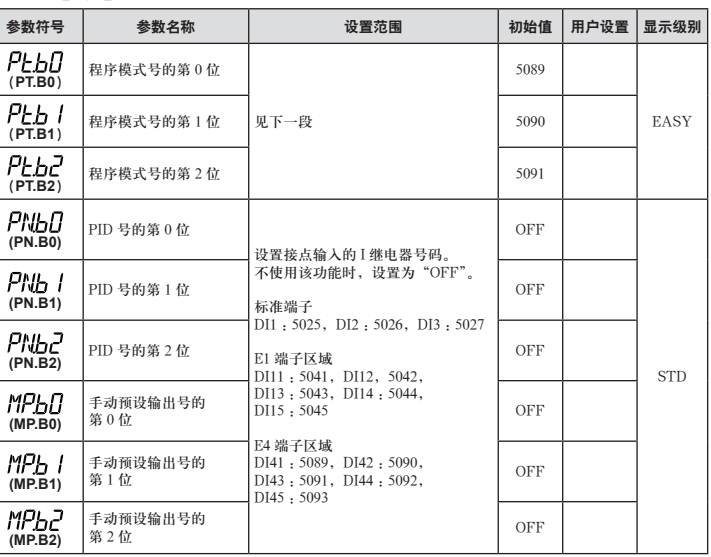

## ■ **AL1-AL3 功能注册参**数

菜单符号: $\eta_1$ M (ALM)

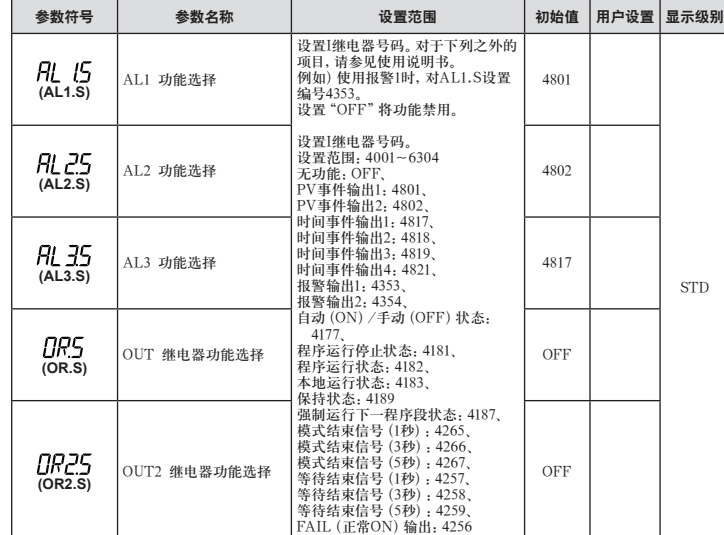

#### ■ DO 设置参数(E1 端子区域)

## DO5.S ■ 系统设置参数

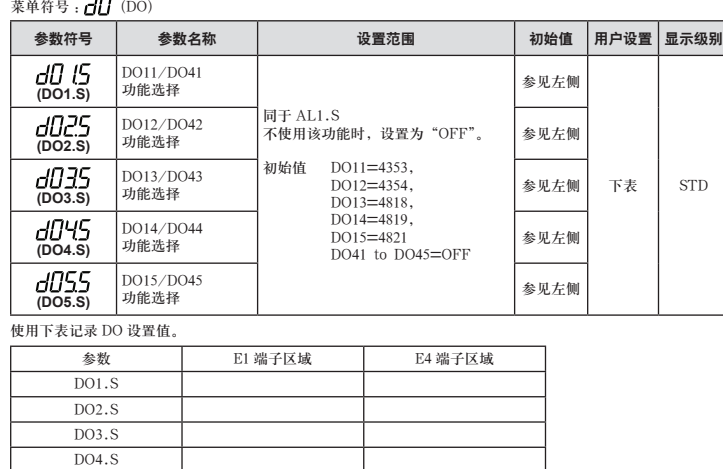

- 商标<br>●本手册中使用的本公司产品名称或者商标名称均属本公司的商标或注册商标。
- Adobe、Acrobat、以及Postscript是Adobe Systems Incorporated的商标。
- Ethernet是美国XEROX Corporation的注册商标。
- Modbus是Schneider Electric的注册商标。
- PROFIBUS-DP是PROFIBUS User Organization的注册商标。
- DeviceNet是ODVA(Open DeviceNet Vender Association, Inc)的注册商标。
- CC-Link是CC-Link协会(CC-Link Partner Association: CLPA)的注册商标。
- ●在本手册中的商标或注册商标没有使用™和®符号进行表示。
- 本手册中出现的公司名称及产品名称分别是其所有者的商标或注册商标。

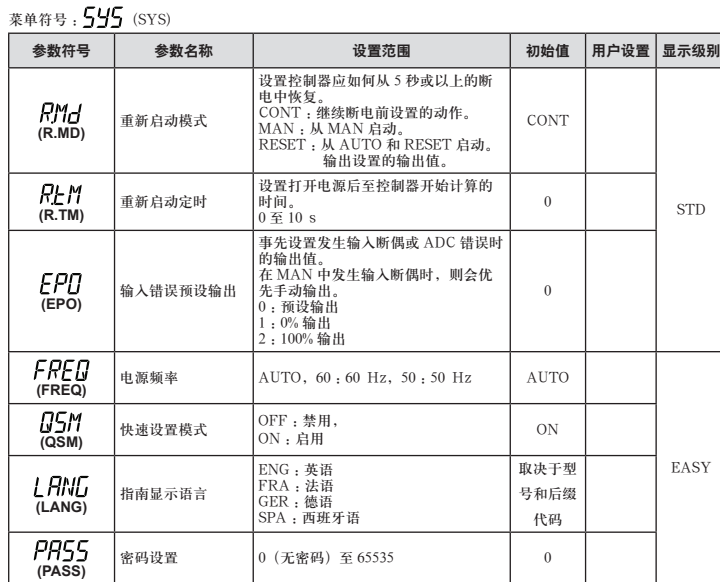

## ■ 错误和版本确认参数(仅显示)

菜单符号: $\emph{t}'\emph{\textbf{E}}\emph{\textbf{R}}$  (VER)

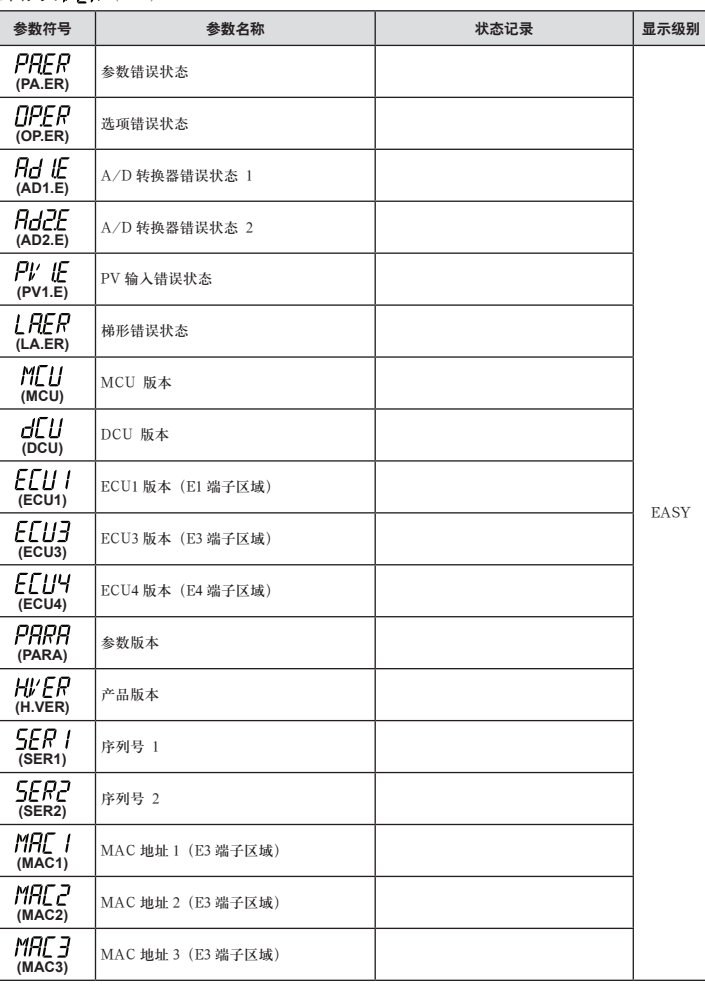

# ■ 参数显示级别参数

菜单符号: $LVL$  (LVL)

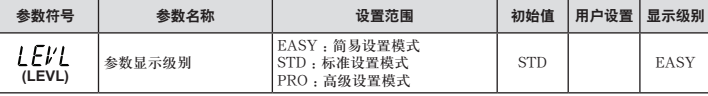

\* 有关高级设置模式,请参见使用说明书。